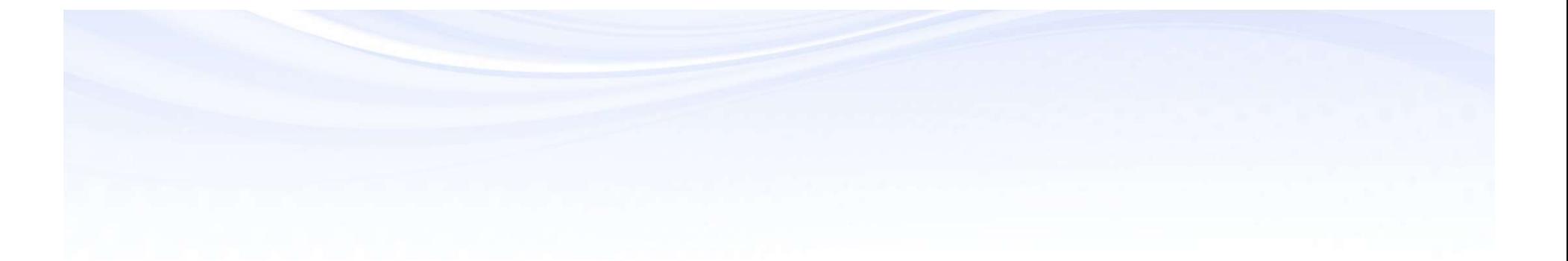

# Summary Accounts from A-Z (Including FSGs)

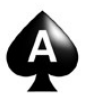

Karen Brownfield

**ORACLE** 

**Certified Specialist** 

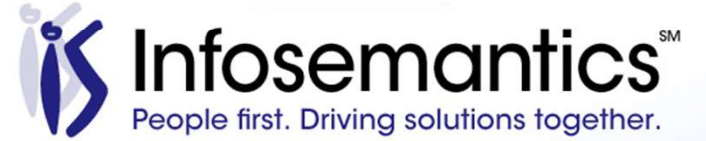

#### About the Speaker

- 25 years E-Business Suite support
- GL SIG Board
- OAUG Board 1994-2009, 2014-2017, former President
- Member ATG Customer Advisory Board
- Workflow SIG Board
- OAUG Board Liaison User Management SIG
- Over 100 presentations worldwide
- Co-author multiple books on E-Business Suite

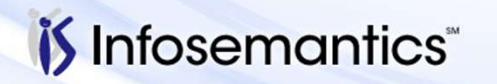

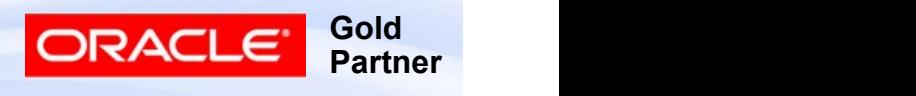

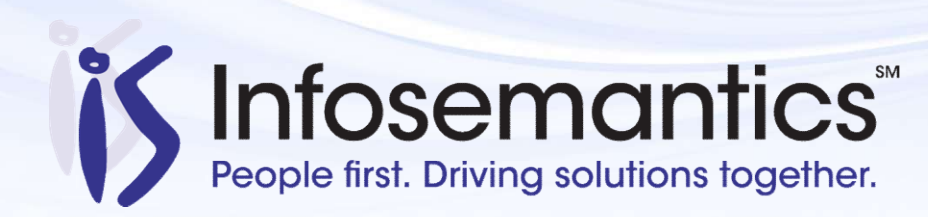

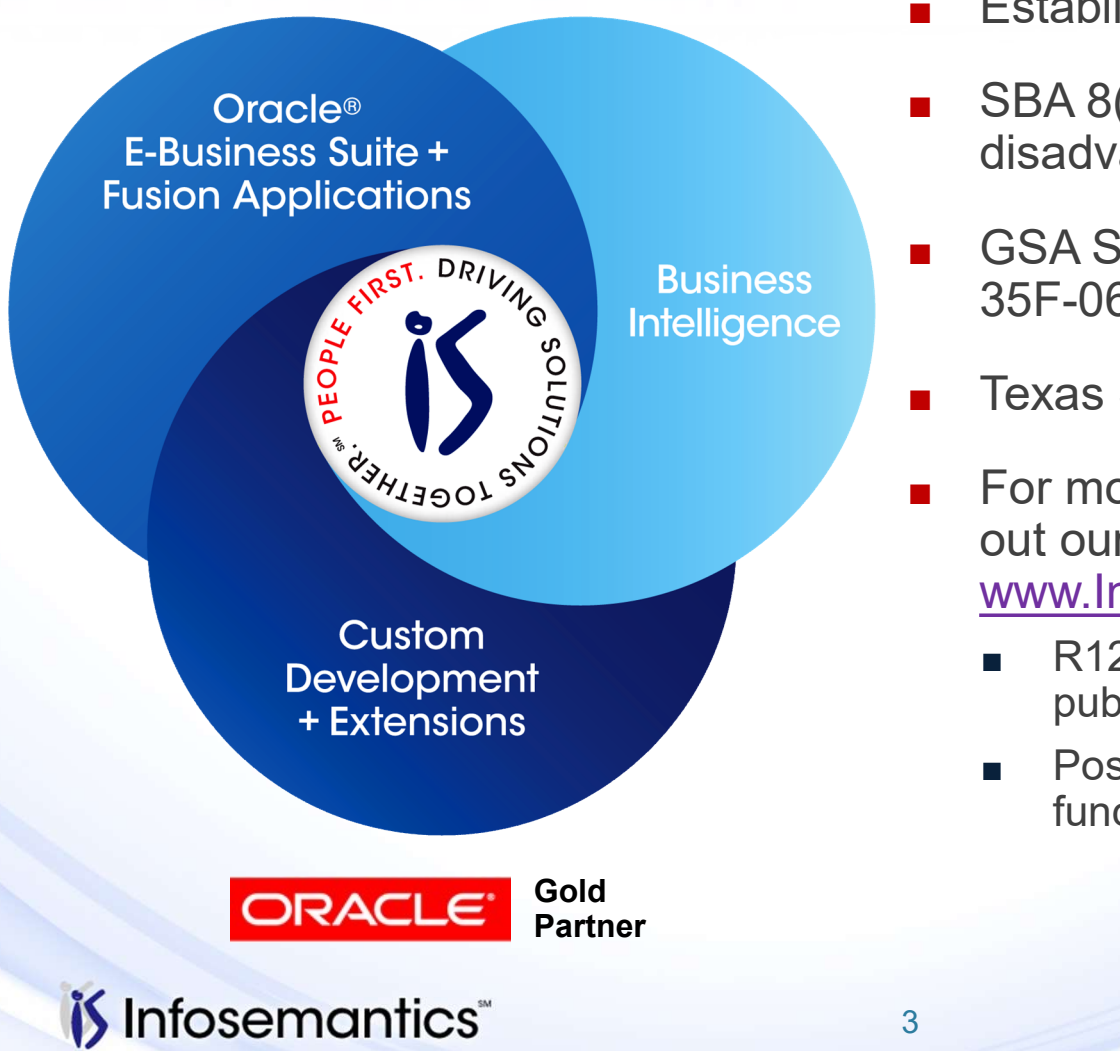

- Established in 2001
- SBA 8(a) Small Business disadvantaged company
- GSA Schedule contract GS-35F-0680V
- Texas State HUB vendor
- For more information, check out our web site at www.Infosemantics.com
	- R12.1.3, OBIEE, R12.2.5 public vision instances
	- Posted presentations on functional and technical topics

3 Gold CRACLE Gold

Partner

#### Agenda

- What is a Summary Account
- How to Define a Summary Account
- How to Update a Summary Account
- Inquiry Using a Summary Account
- FSG Using a Summary Account
- References

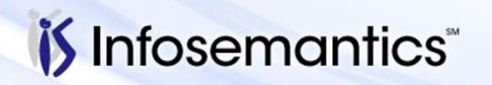

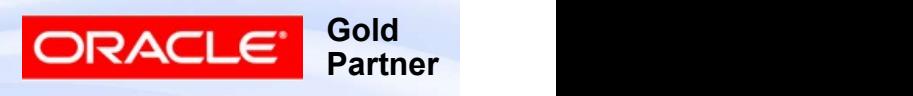

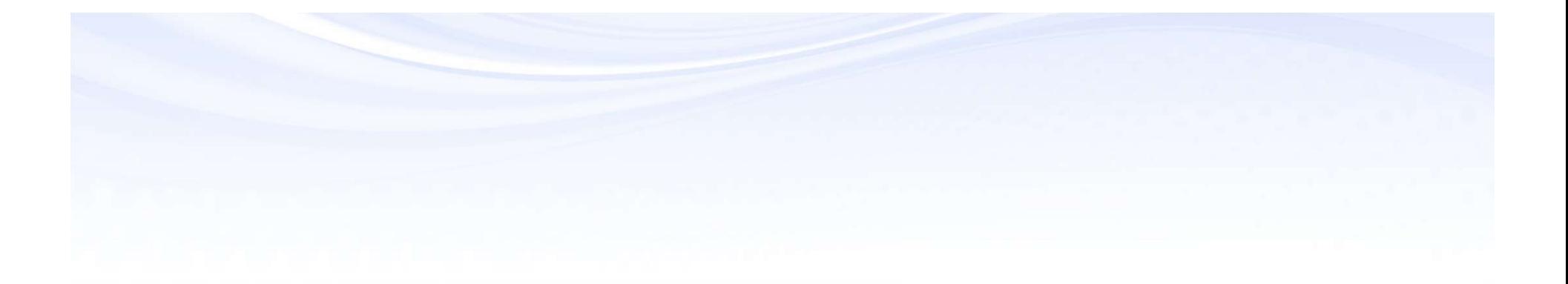

# What is a Summary Account

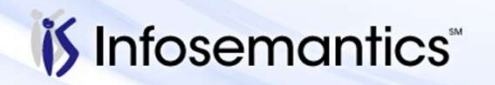

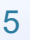

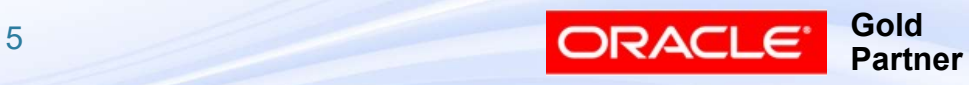

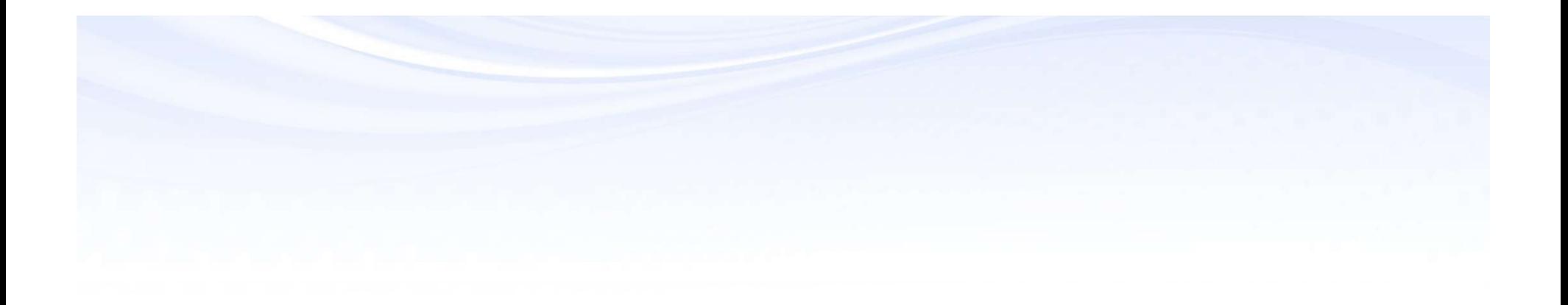

#### ■ Pros

- Faster Reporting, Allocations
- On-line inquiry

#### ■ Cons

- Maintenance
- Speed of posting
- Combinations may show in Cross Validation Rules Validation report
	- $\blacktriangleright$  Fixed in 12.2.5

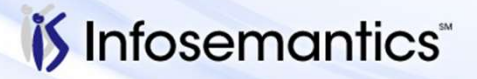

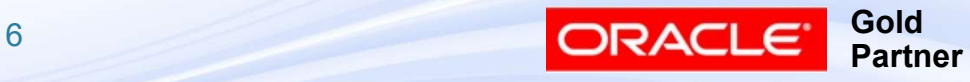

### What is a Summary Account

- Creation of accounting combinations and balances based on hierarchical rollup of children and/or parents to allow for on-line inquiry of a parent account balance and for faster reporting
	- Pros
		- Faster Reporting, Allocations
		- On-line inquiry

■ Cons

- Maintenance
- Speed of posting
- Combinations may show in Cross Validation Rules Validation report
	- $\blacktriangleright$  Fixed in 12.2.5

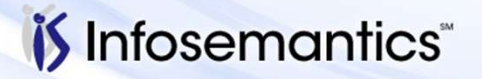

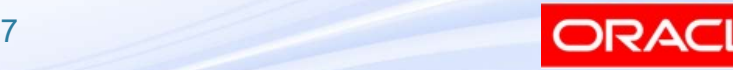

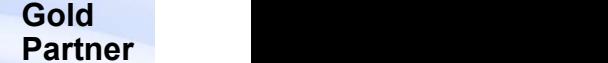

## Summary Accounts Allowed

- Encumbrances can be posted to summary accounts
	- Summary Account Budgetary Controls must be set by template
- If Average Balance processing is enabled, average balances are created for summary account combinations along with the standard balances

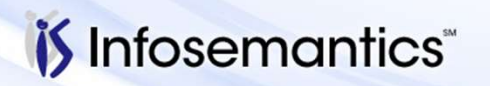

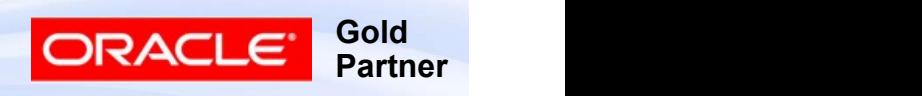

### Summary Account Limitations

- Cannot be used as a value in Manual Journals for Actuals (i.e. amounts may not be directly posted to a summary account combination)
- Cannot be the target of a recurring JE, but can be used in the formula
- When used in a Mass Allocation, all Types must be set to C
	- Thus cannot be the target of the allocation
- If Data Access Sets are defined, remember to include parent values (including T) if access to Summary Account balances is to be allowed
- Summary Account balance inquiry is not allowed for a ledger set

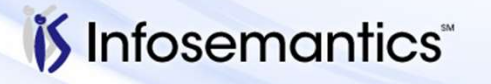

Copyright © 2016 Infosemantics, Inc. All Rights Reserved . Any other commercial product names herein are trademark, registered trademarks or service marks of their respective owners

**Gold** 

Partner

#### Summary Account Limitations

Summary Account Limitations<br>■ Consolidations – If subsidiary ledger has summary<br>accounts defined that are used in the consolidation<br>definition, you should not transfer account ranges – the accounts defined that are used in the consolidation ummary Account Limitations<br>Consolidations – If subsidiary ledger has summary<br>accounts defined that are used in the consolidation<br>definition, you should not transfer account ranges – the<br>summary accounts will not be consoli summary accounts will not be consolidated

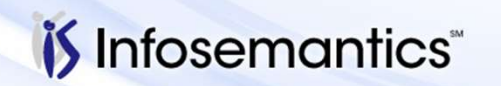

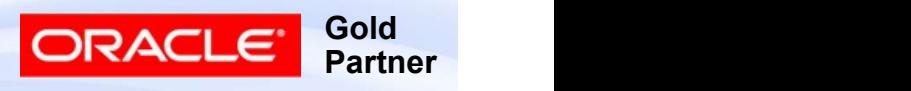

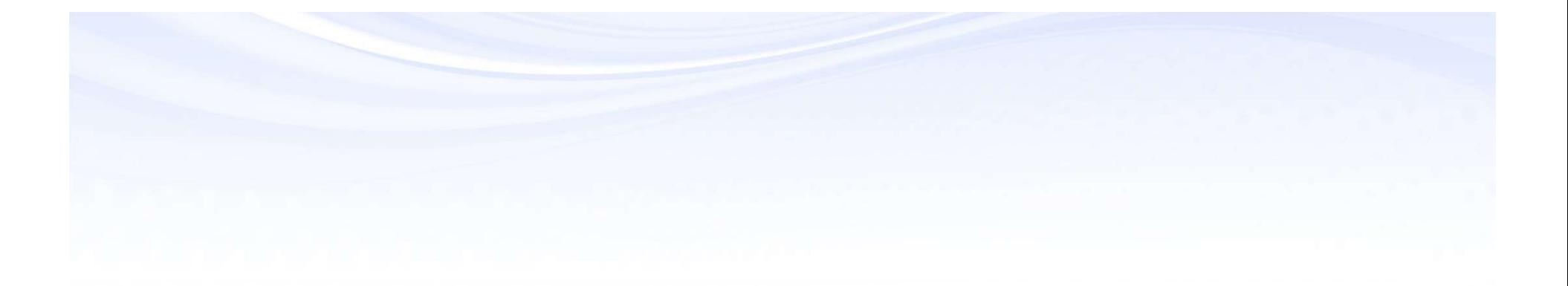

# How to Define a Summary Account

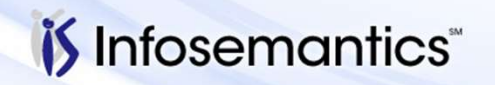

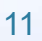

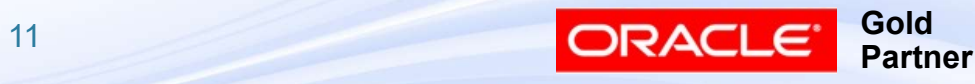

#### The Process

- The Process<br>■ (One-time) Set GL Summarization Profile Options<br>■ Define Structure on Paper<br>■ Define Rollup Groups ■ (One-time) – Set GL Summarization Profile O<br>
■ Define Structure on Paper<br>
■ Define Rollup Groups<br>
■ Ensure Each Segment has T value<br>
■ Define Parent Accounts<br>
■ Assign Rollup Group<br>
■ Assign Children<br>
■ Run "Program – O
- Define Structure on Paper
- Define Rollup Groups
- Ensure Each Segment has T value
- Define Parent Accounts
	- Assign Rollup Group
	- Assign Children
- - Gather Statistics = yes
	- Maintain Indexes = yes
- Define Summary Account

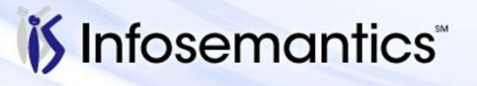

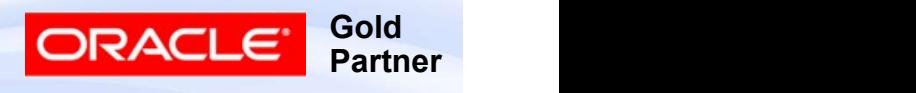

## GL Summarization Profile Options

#### ■ GL Summarization:

- L Summarization Profile Options<br>
GL Summarization:<br>■ Number of Delete Workers default is 3 how many<br>
workers assigned with deleting summary accounts<br>■ Accounts Processed Per Worker default is 5000 workers assigned with deleting summary accounts
- 
- L Summarization Profile Options<br>
 Number of Delete Workers default is 3 how many<br>
workers assigned with deleting summary accounts<br>
 Accounts Processed Per Worker default is 5000<br>
 Rows Deleted Per Commit defaul L Summarization Profile Options<br>
■ Number of Delete Workers – default is 3 – how many<br>
■ Workers assigned with deleting summary accounts<br>
■ Accounts Processed Per Worker – default is 5000<br>
■ Rows Deleted Per Commit – defa this number > accounts processed per worker
- **L Summarization Profile Options**<br> **GL Summarization:**<br>
 Number of Delete Workers default is 3 how many<br>
workers assigned with deleting summary accounts<br>
 Accounts Processed Per Worker default is 5000<br>
 Rows Dele whether all periods processed in single statement or code loops for each period Learmmanization:<br>
Number of Delete Workers – default is 3 – how many<br>
workers assigned with deleting summary accounts<br>
Accounts Processed Per Worker – default is 5000<br>
Rows Deleted Per Commit – default is 5000 – don't mak
	-

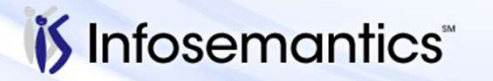

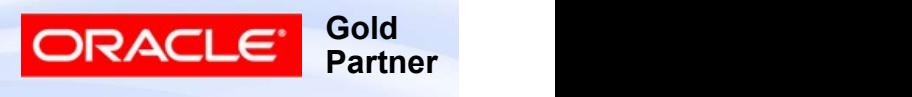

13 and the contract of the contract of the contract of the contract of the contract of the contract of the contract of the contract of the contract of the contract of the contract of the contract of the contract of the con

#### Rollup Group

- Defined for Specific Segment in CoA
- Code/Name not limited by number of characters defined for segment
	- Per MOS note 1150544.1, limit is 24 characters
- May be issues if assign same code to parent / grandparent and using encumbrance
	- MOS note 1566235.1

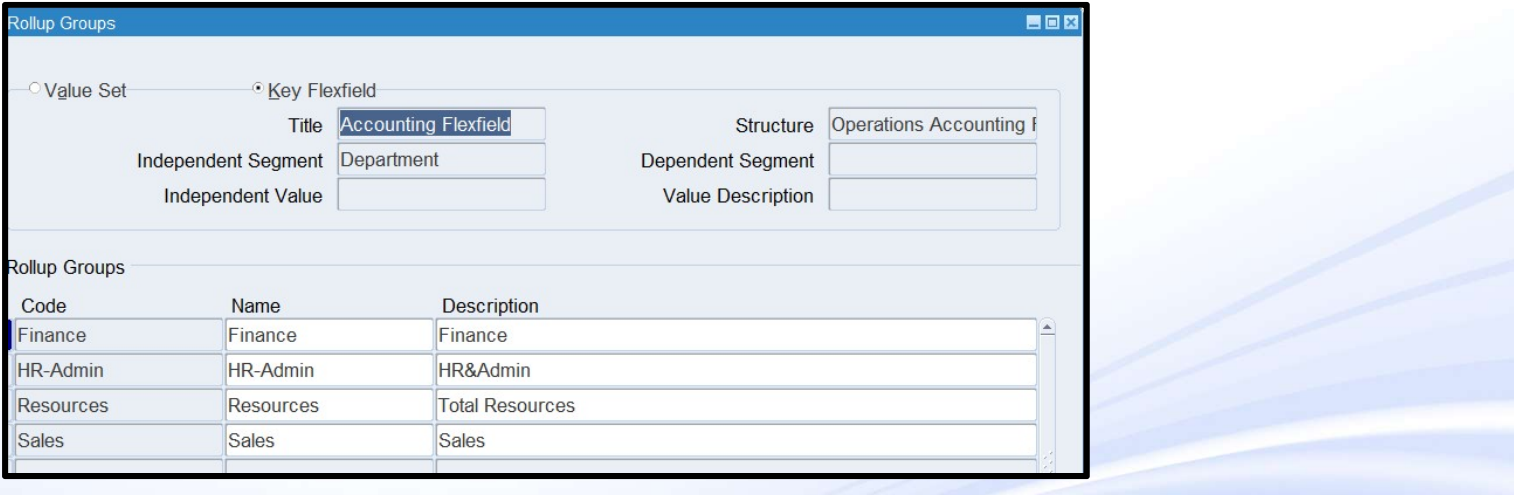

**Gold** 

**Partner** 

**ORACI** 

*i*S Infosemantics

## T Value for Each Segment

- Must be Parent and Enabled
- No Rollup Group
- No Children
- Allow Posting/Budgeting must be No

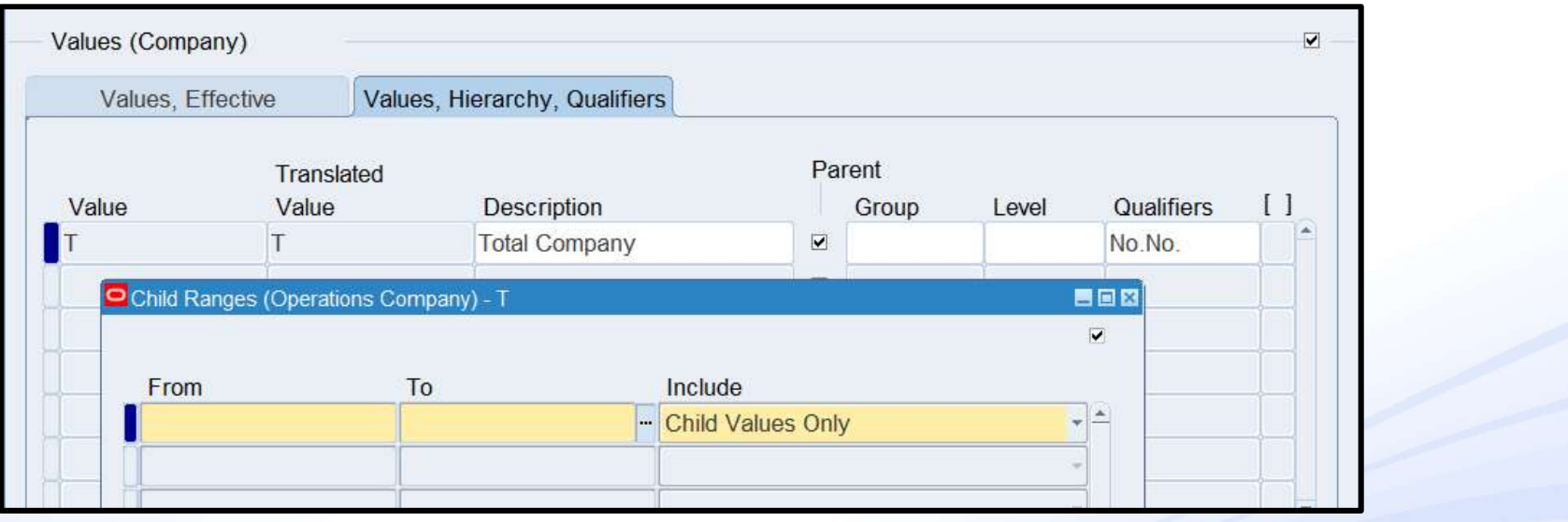

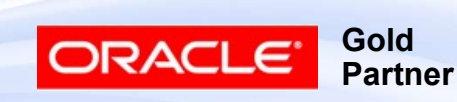

#### Define Parent Account

## ■ Posting / Budgeting MUST be No

#### ■ Must have children

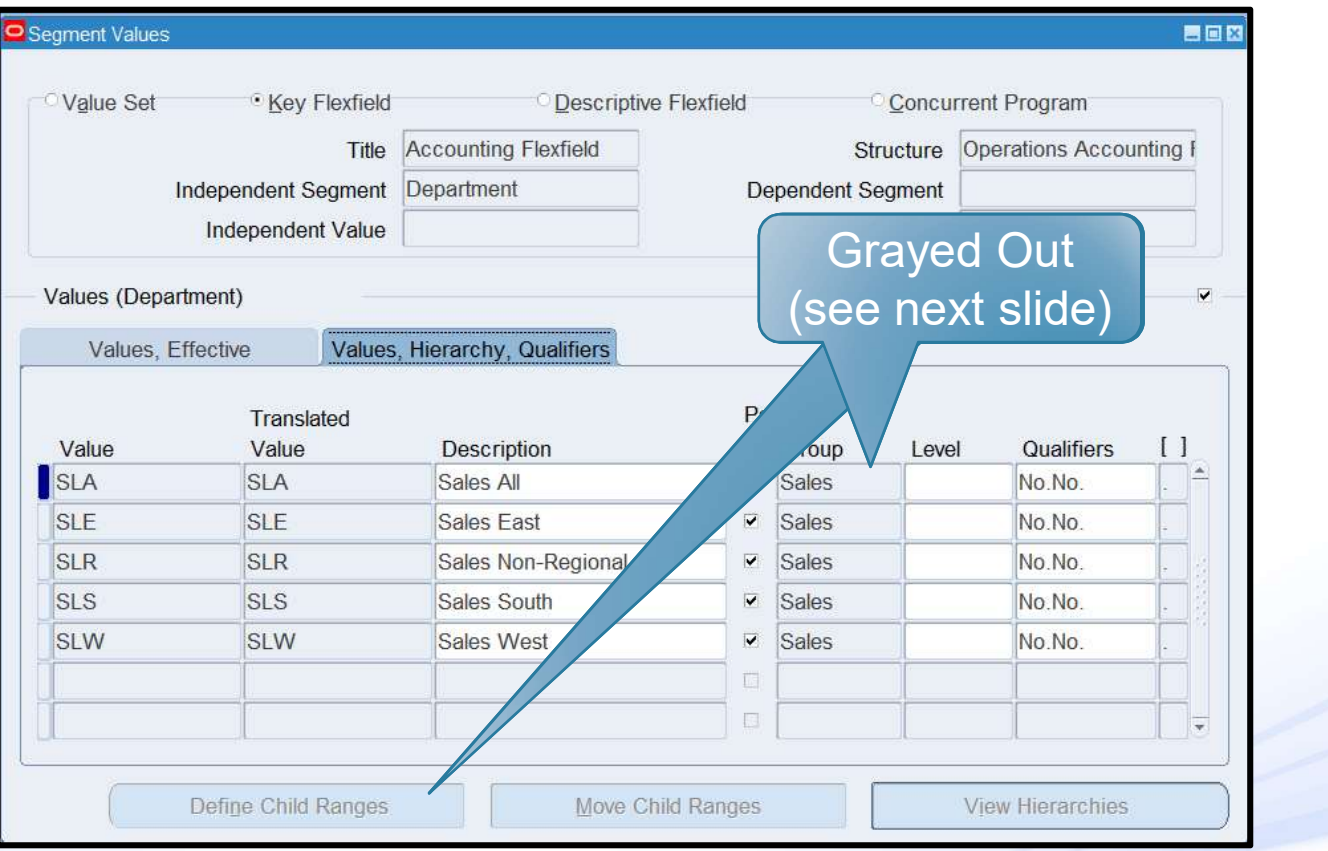

*i*S Infosemantics

16

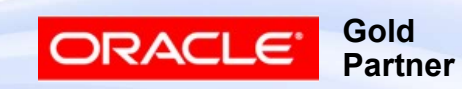

#### Define Parent Account

- "Freeze Rollup Groups" must be unchecked to attach Rollup Group or add child to segment with Rollup Group attached **Example: Parent Account**<br>
"Freeze Rollup Groups" must be unchecked to attach<br>
Rollup Group or add child to segment with Rollup<br>
■ Applies to ALL structures that use affected segment – see<br>
MOS note 132105.1
	- MOS note 132105.1

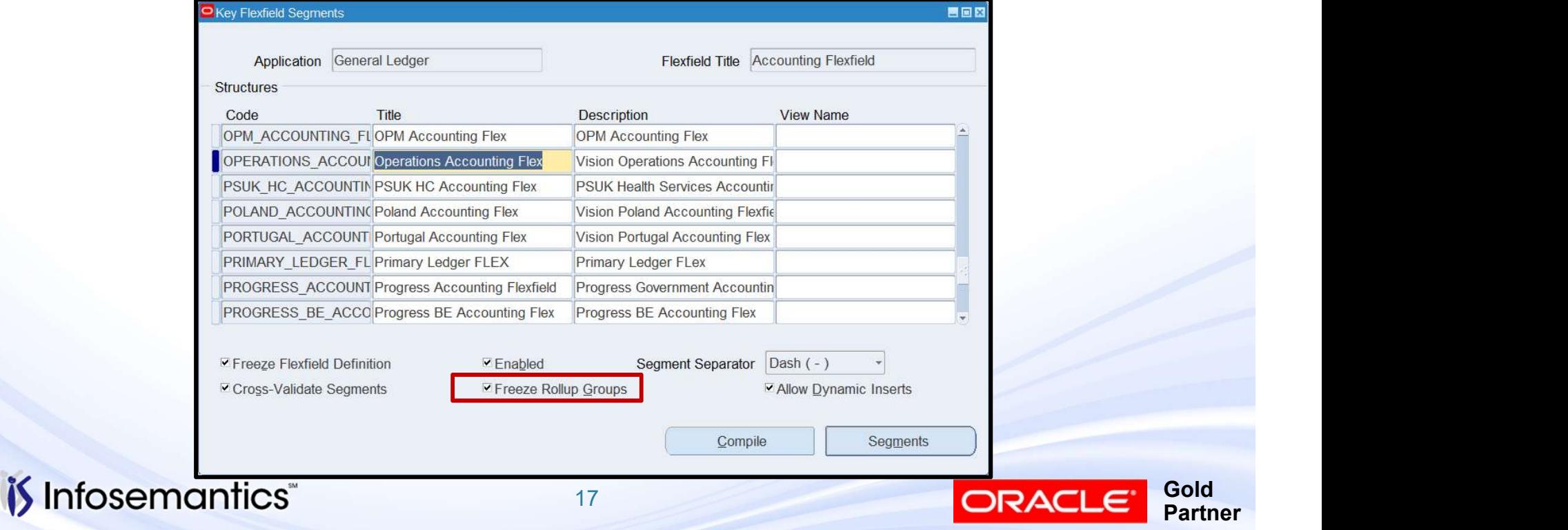

#### Define Parent Account

■ When defining Top / Intermediate layers, specify 'Parent Values Only'

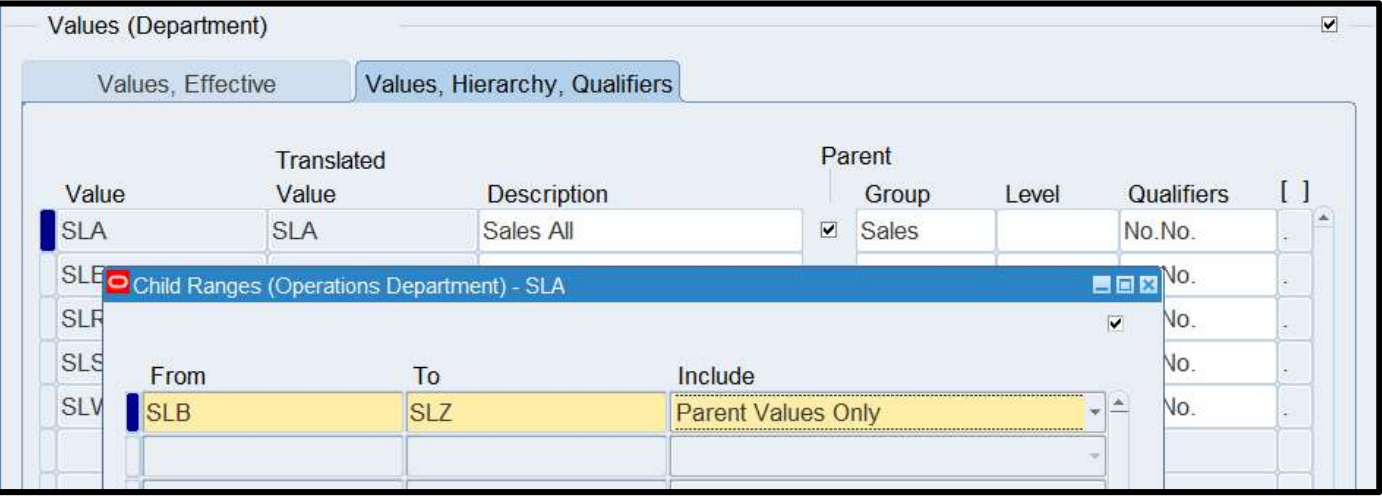

- Child Value can only belong to ONE parent assigned to rollup group
	- Can belong to other parents with no rollup group or different rollup group

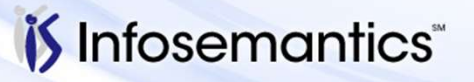

Copyright © 2016 Infosemantics, Inc. All Rights Reserved . Any other commercial product names herein are trademark, registered trademarks or service marks of their respective owners.

**Gold** 

Partner

**ORACL** 

# Run Program – Optimizer<br>■ Gather Statistics = Yes

- $\blacksquare$  Gather Statistics = Yes
- $\blacksquare$  Maintain Indexes = Yes

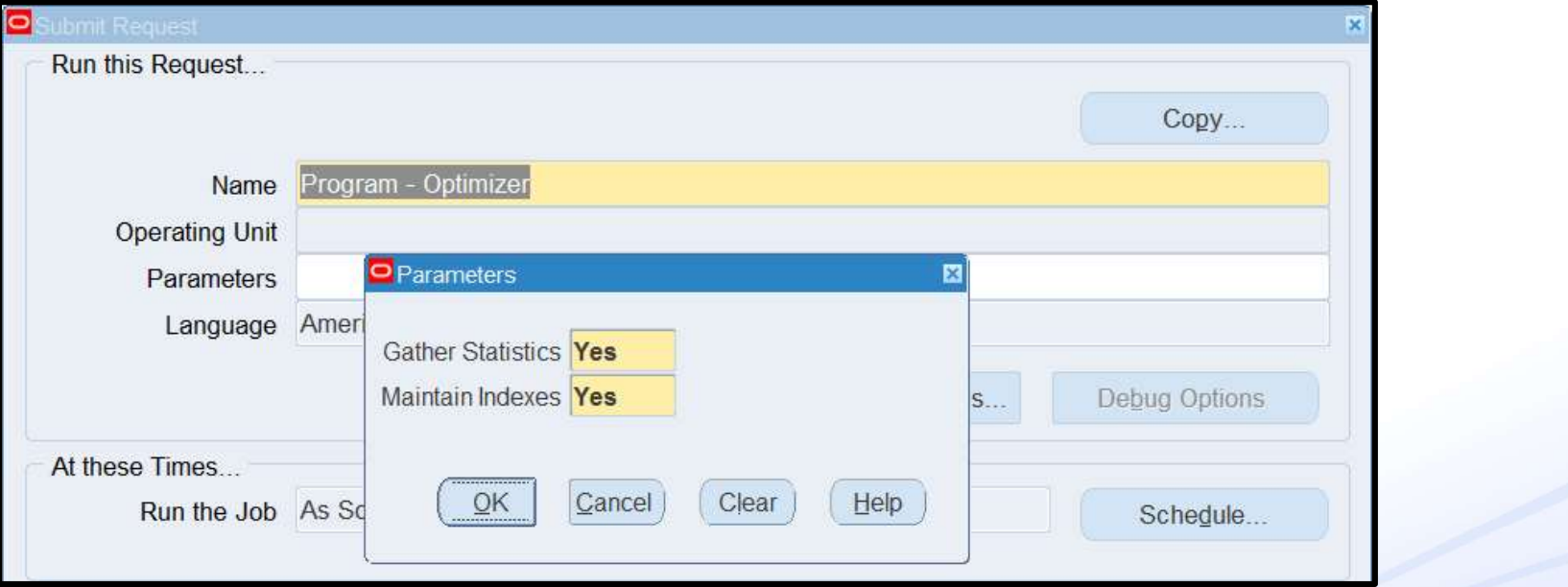

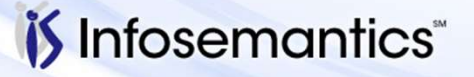

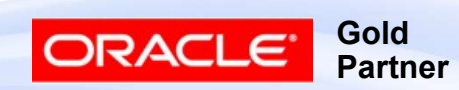

#### Define Summary Account

*i*S Infosemantics<sup>®</sup>

#### ■ Enter Name, Ledger, Template, Earliest Period ■ Cannot Select Ledger Group

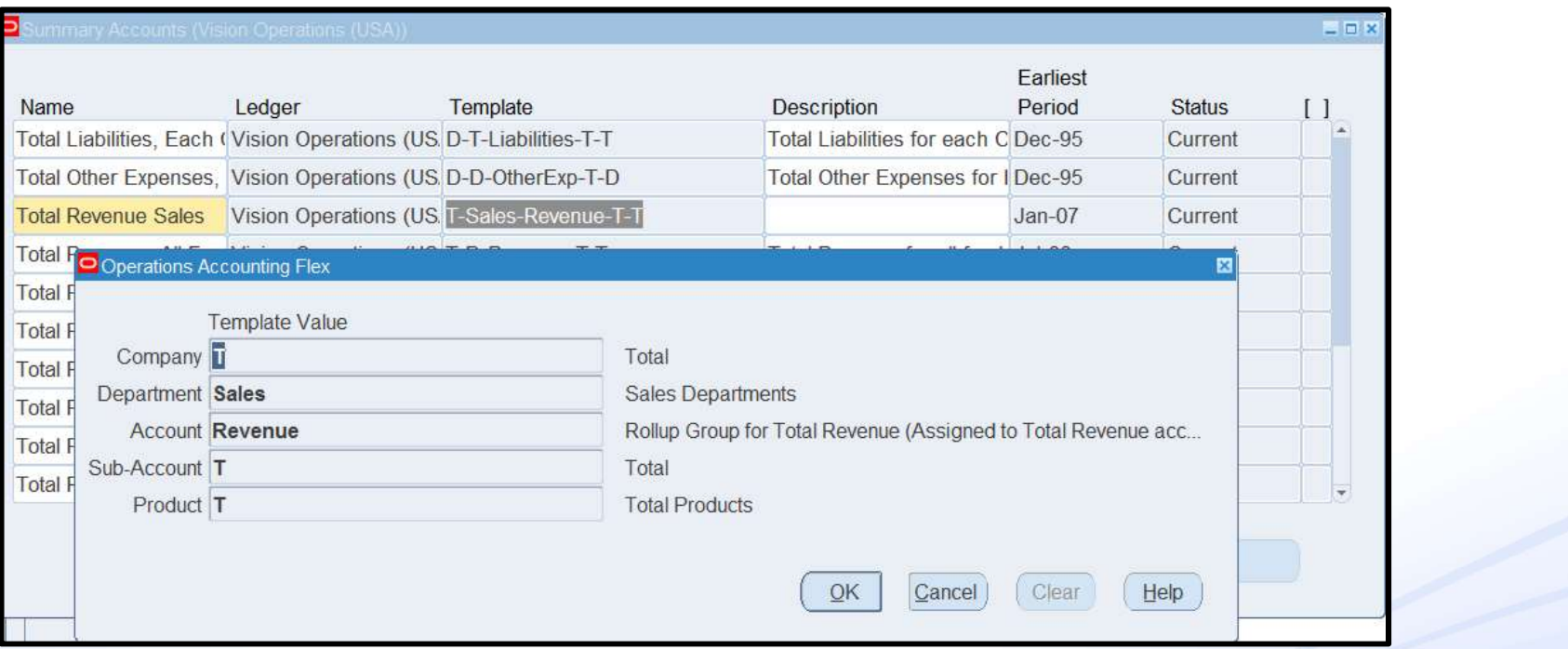

20

Gold Partner

ORACLE

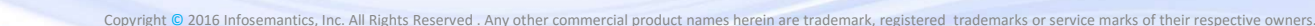

#### Template Options

- Template Options<br>■ D Detail create account / balance for each value in<br>■ T Total create one account / balance consisting of this segment Template Options<br>■ D – Detail – create account / balance for each value in<br>this segment<br>■ T – Total – create one account / balance consisting of<br>all values for this segment<br>■ <Rollup Group> – create account / balance for Template Options<br>■ D – Detail – create account / balance for each value in<br>this segment<br>■ T – Total – create one account / balance consisting of<br>all values for this segment<br>■ <Rollup Group> – create account / balance for
- all values for this segment
- parent assigned to the specified group

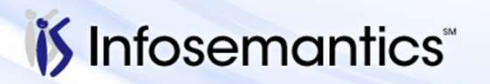

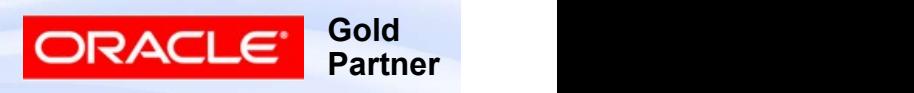

### Budgetary Controls

- Budgetary Controls<br>■ Funds Check Level None, Advisory, Absolute<br>■ Debit / Credit balance type<br>■ Debit funds are available if Budget Actual –
- Debit / Credit balance type
- **udgetary Controls**<br>
Funds Check Level None, Advisory, Absolute<br>
Debit / Credit balance type<br>
 Debit funds are available if Budget Actual –<br>
 Credit funds are available if Budget Actual Encumbrance is positive **udgetary Controls**<br>
Funds Check Level – None, Advisory, Absolute<br>
Debit / Credit balance type<br>
■ Debit – funds are available if Budget – Actual –<br>
■ Credit – funds are available if Budget – Actual –<br>
Encumbrance is negat
	- Encumbrance is negative
- Budgetary Controls<br>
 Funds Check Level None, Advisory, Absolute<br>
 Debit / Credit balance type<br>
 Debit funds are available if Budget Actual –<br>
 Credit funds are available if Budget Actual –<br>
 Credit funds PJTD
- Boundary (Endpoint of funds checking interval)
- Funding Budget
	- Must require JEs

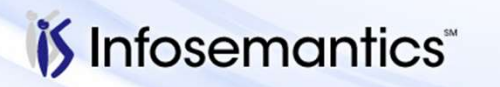

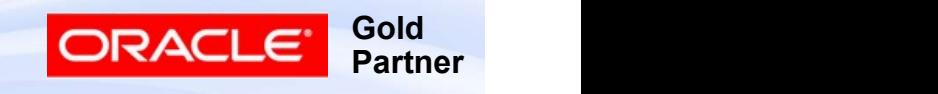

#### Budgetary Controls

- To change Budgetary Control level, must delete and recreate summary account
	- Budget control is not performed retroactively

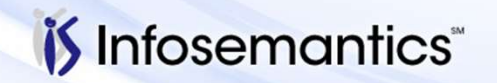

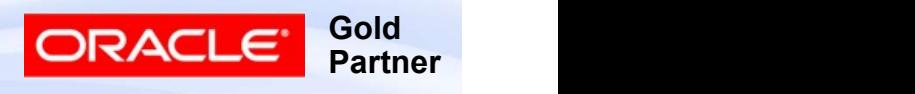

# Sample Structure – Resulting Accounts

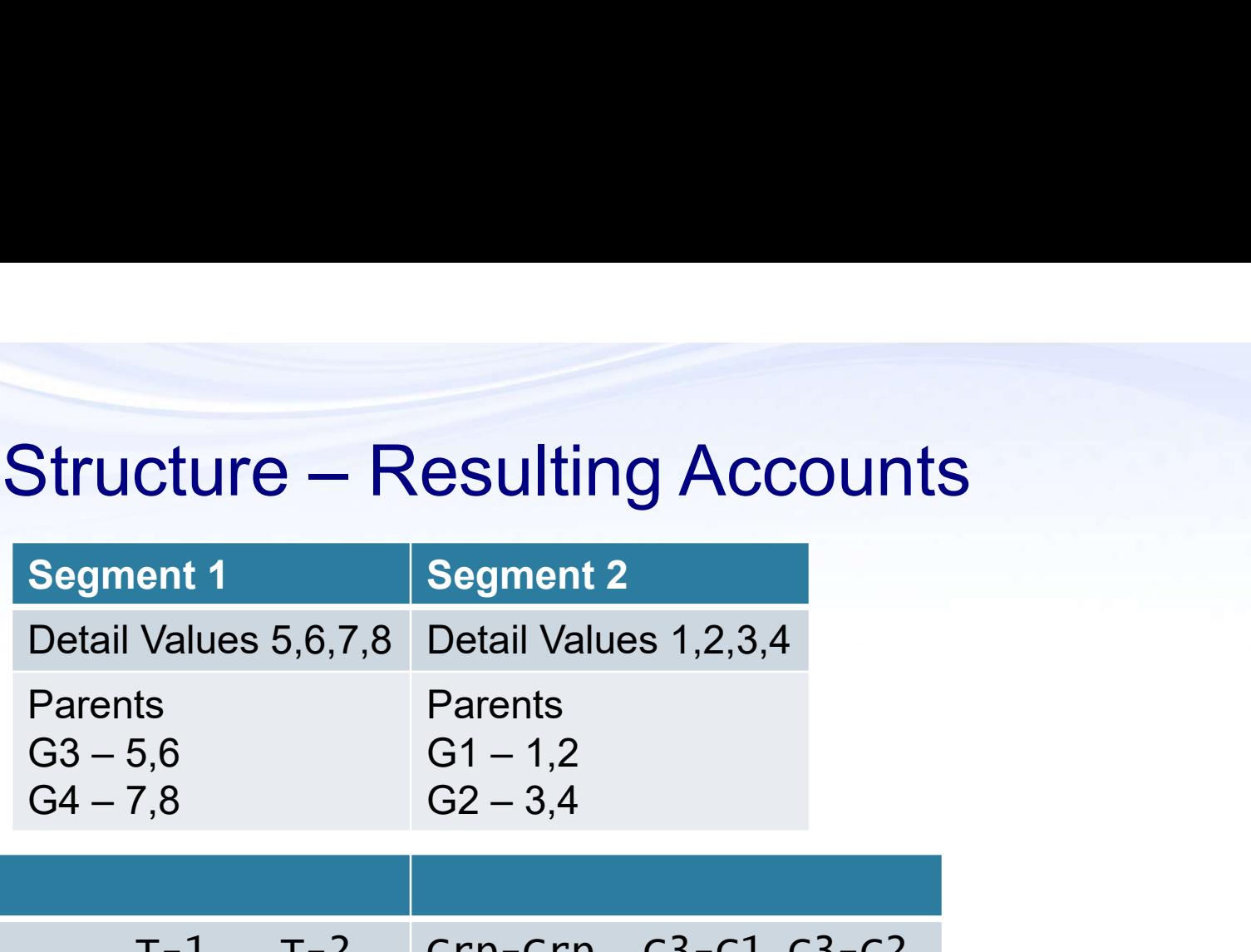

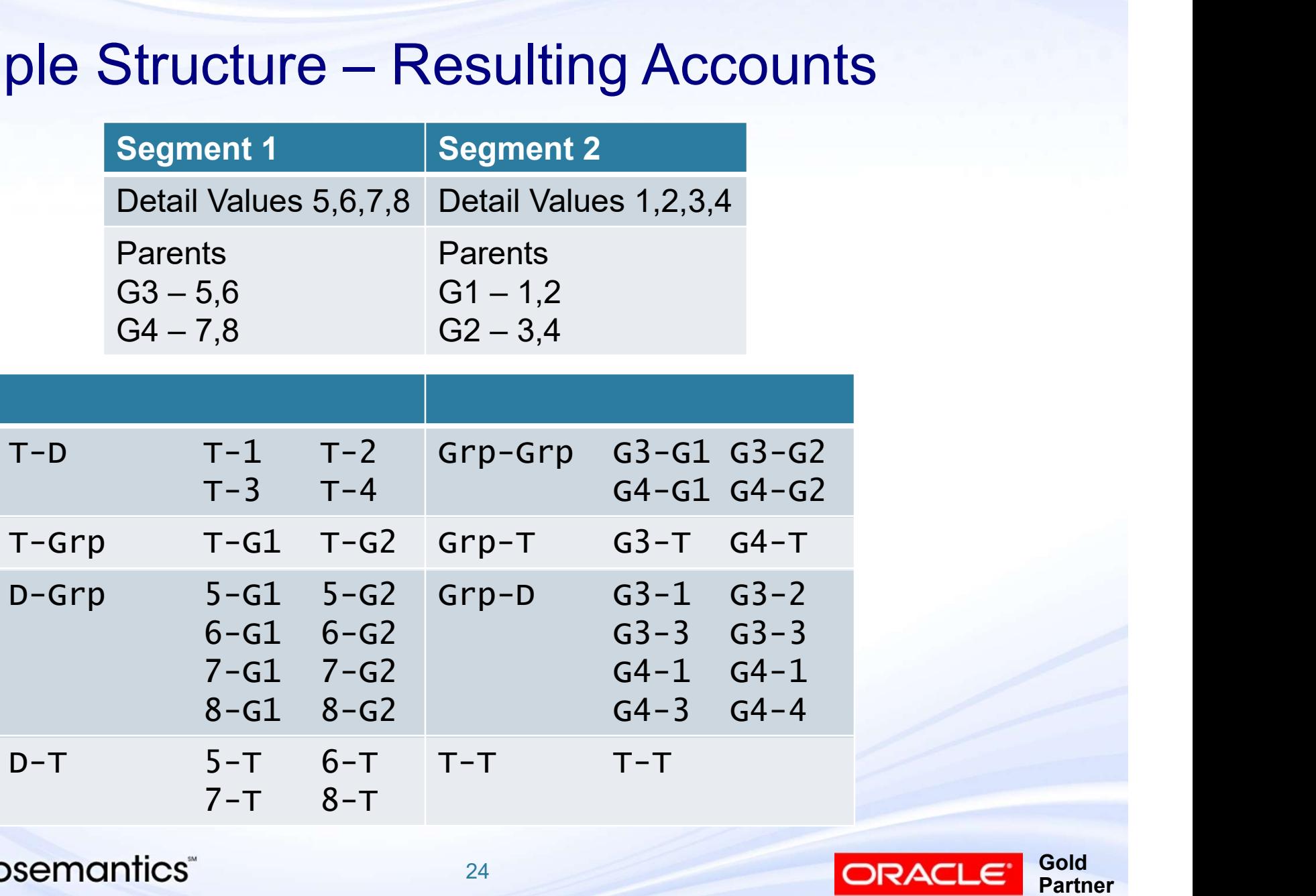

24

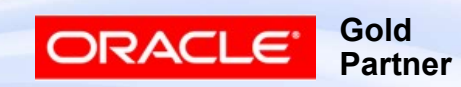

### Create Summary Accounts Errors

- Create Summary Accounts Errors<br>■ See MOS note 1503922.2 click Summary tab<br>■ Check the log file<br>■ "Snapshot too old" MOS note 387776.1
- Check the log file
	-
- reate Summary Accounts Errors<br>
See MOS note 1503922.2 click Summary tab<br>
Check the log file<br>■ "Snapshot too old" MOS note 387776.1<br>▶ Run "Program Optimizer" with "Gather Statistics" = yes and<br>"Maintain Indexes" = yes ▸ Run "Program Optimizer" with "Gather Statistics" = yes and "Maintain Indexes" = yes be MOS note 1503922.2 – click Summary tabaneck the log file<br>
"Snapshot too old" – MOS note 387776.1<br>
► Run "Program Optimizer" with "Gather Statistics" = y<br>
"Maintain Indexes" = yes<br>
"Unique constraint violated" – MOS not
	-
- **The Summary Accounts Errors**<br>
See MOS note 1503922.2 click Summary tab<br>
Check the log file<br>
 "Snapshot too old" MOS note 387776.1<br>
▶ Run "Program Optimizer" with "Gather Statistics" = yes and<br>
"Maintain Indexes" = y ▸ Child exists under two parents assigned to summary account rollup group(s)
	-
- $\blacksquare$  Fix the issue
- Delete the Summary Account
- Recreate

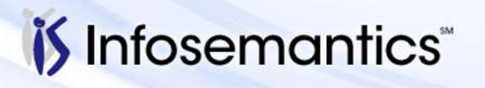

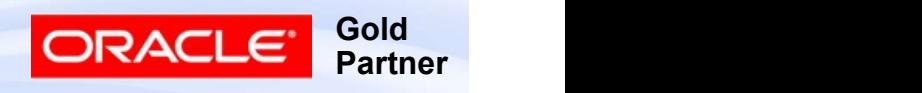

#### Additional Issues

- Additional Issues<br>■ Duplicate Summary Accounts see MOS note<br>422735.1<br>■ Rollup Group assigned to T 422735.1
	- Rollup Group assigned to T
	- Parent used to be a child and detail combinations already exist

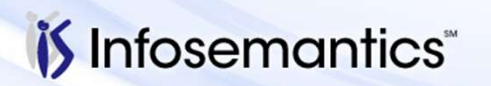

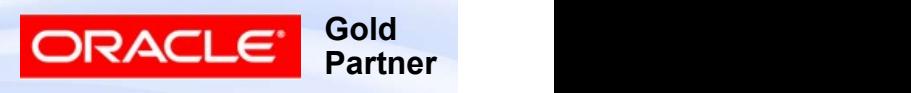

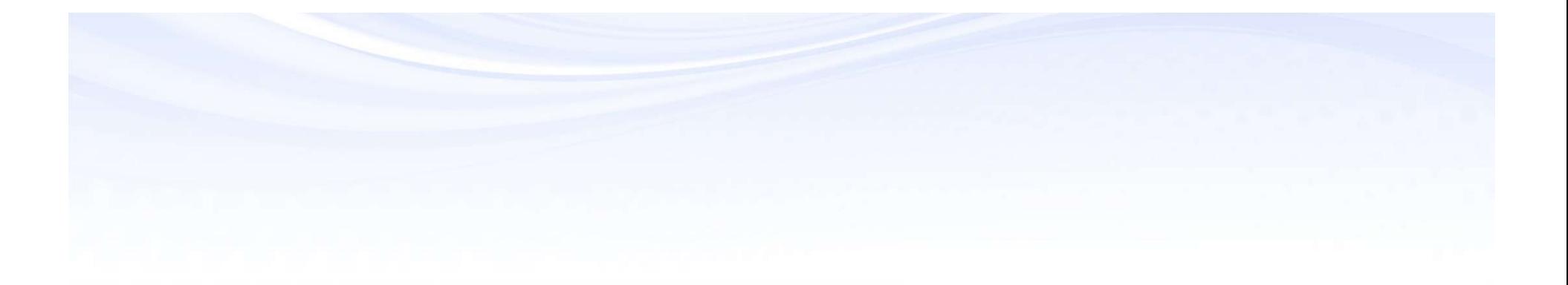

# How to Update a Summary Account

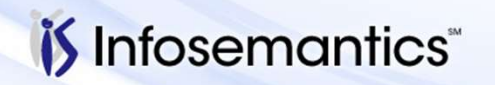

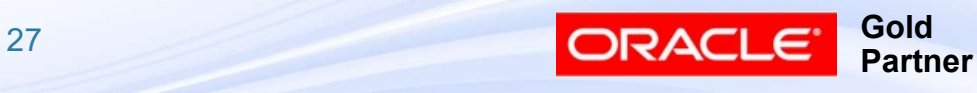

#### Changes That Impact Summary Account MOS note 290768.1

- Addition/Removal of child to parent
	- This includes setting up new segment value that is in range assigned to parent
- Assign new parent to rollup group
- Remove rollup group from parent
- Change rollup group on parent
- Changing segment value type from child to parent or vice/versa
- Oracle does not support changing child to parent if This includes setting up new segment value that is in<br>range assigned to parent<br>sign new parent to rollup group<br>emove rollup group from parent<br>nanging segment value type from child to parent or<br>ce/versa<br>Oracle does not supp 422735.1

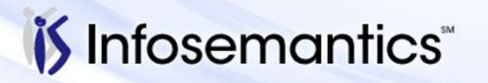

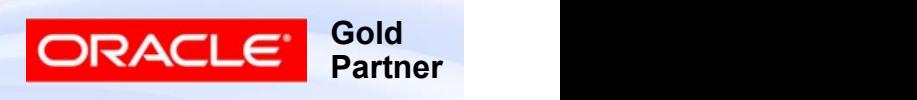

## After Change

- If change doesn't require a balance update, run Ter Change<br>
If change doesn't require a balance update, run<br>
"Program – Maintain Summary Templates"<br>
■ Example: Add new segment value (i.e. no combination<br>
and thus no balances exist)
	- Example: Add new segment value (i.e. no combinations and thus no balances exist)
	- Example: Use of Mass Creation to create new combinations
- If change will update balances or require new combinations to be created, run "Program – Incremental Add/Delete Summary Templates"
	- Per MOS note 396706.1, if changes affect thousands of rows (3000 mentioned in note), better to drop and recreate template

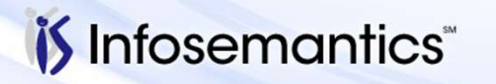

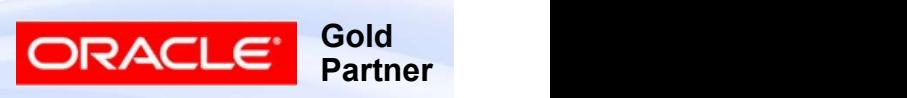

### Recommendations

- At least monthly, run
	-
- ecommendations<br>
At least monthly, run<br>
 Program Optimizer<br>
► Gather Statistics and Maintain Indexes = Yes<br>■ Program Maintain Summary Templates  $\triangleright$  Gather Statistics and Maintain Indexes = Yes
	-
- **Ecommendations**<br>
At least monthly, run<br>
 Program Optimizer<br>
 Program Maintain Summary Templates<br>
 Program Maintain Summary Templates<br>
If multiple people can add segment values,<br>
 Click 'Freeze Rollun Groups' ■ If multiple people can add segment values,
	- Click 'Freeze Rollup Groups'
	- Restrict access to this form to people who cannot add segment values
		- ▸ Forces people to be mindful of programs that must run when segment value changes are made

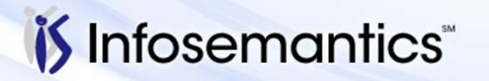

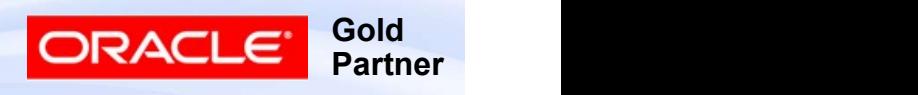

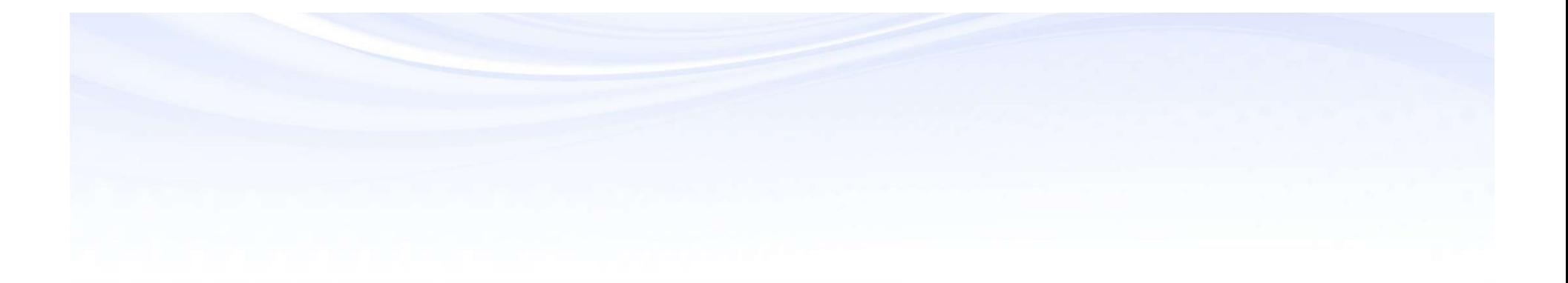

# Summary Account Listings

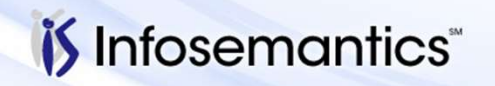

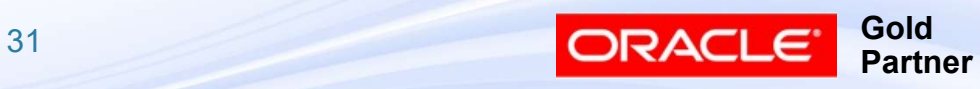

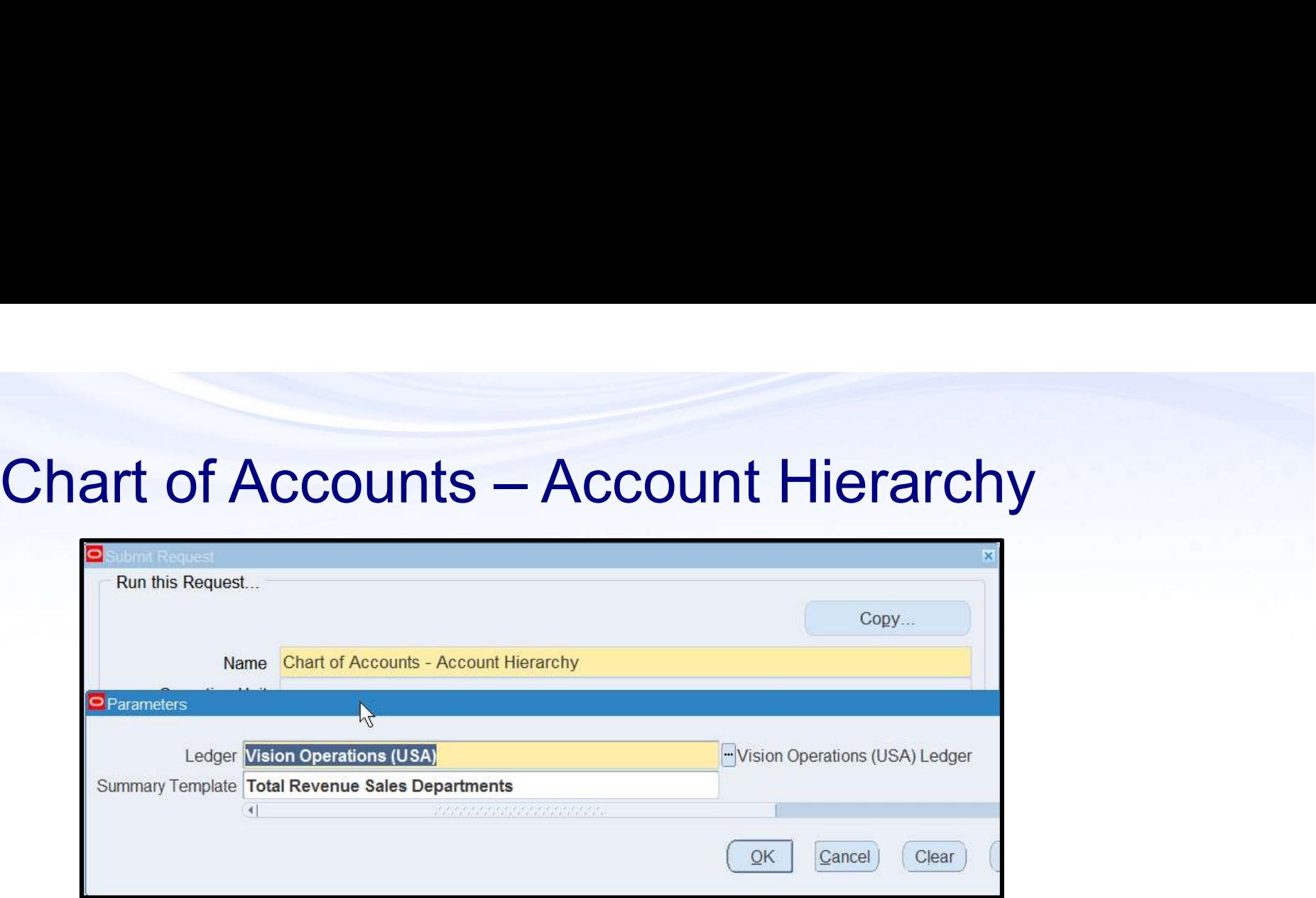

#### ■ Always shows lowest level of children

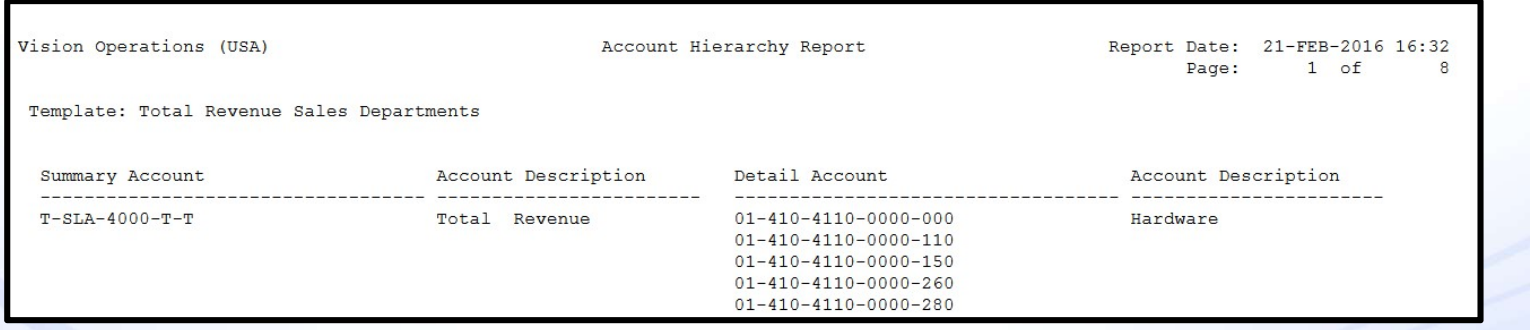

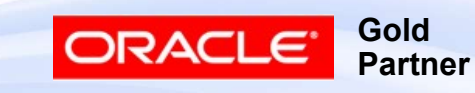

#### Chart of Accounts Listing

- Will show summary account combinations if range specified includes summary values (like T)
	- Does not indicate which template created the combination

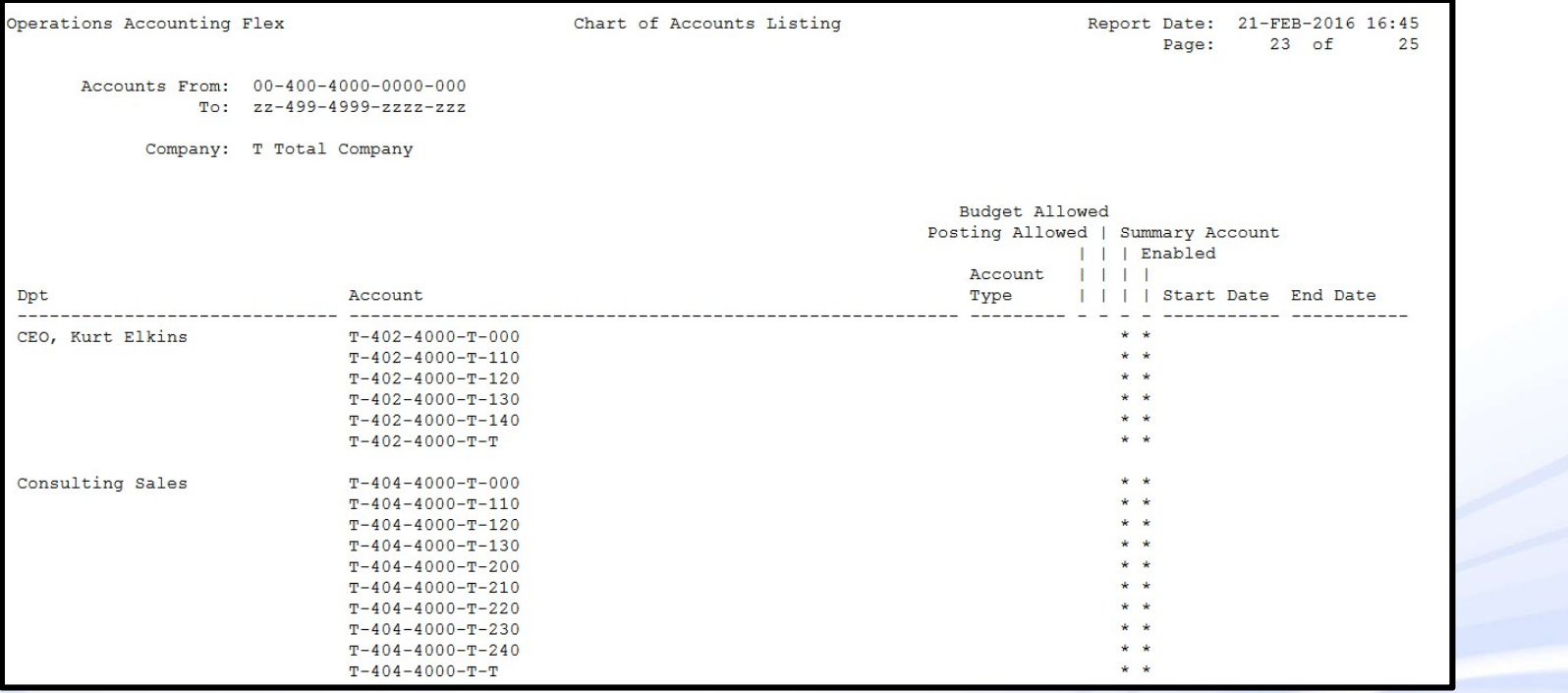

*i*S Infosemantics

33

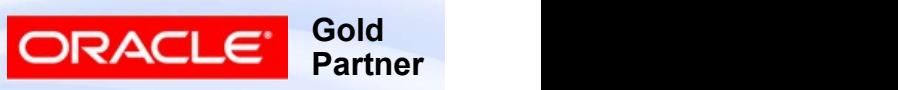

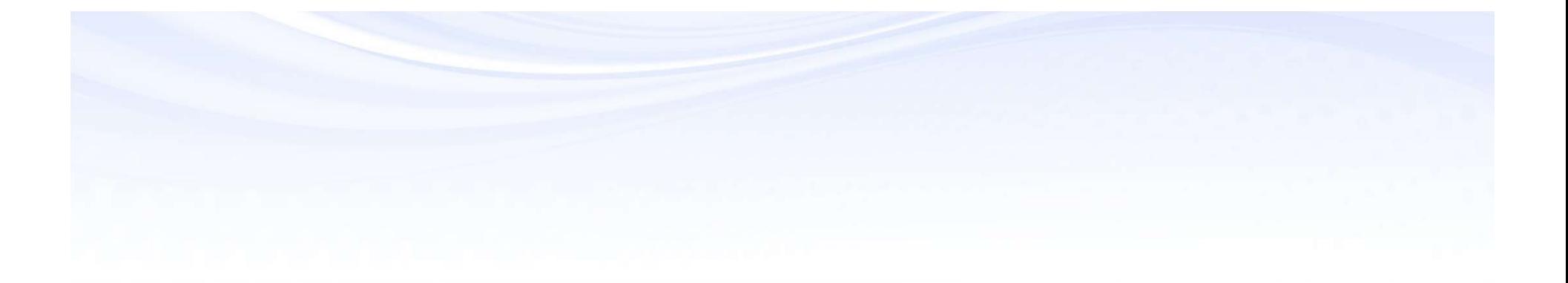

# Inquiry Using a Summary Account

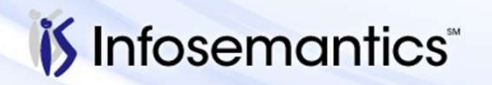

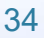

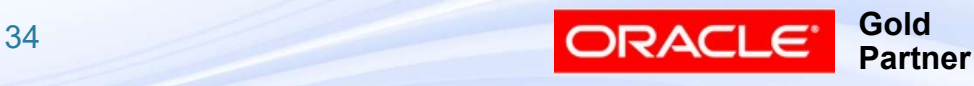

#### Sample Structure

- 
- Sample Structure<br>■ Template T-Sales-Revenue-T-T<br>■ Rollup Group Revenue assigned to parent 4000<br>consisting of children 4001-4999 **Rollup Group Revenue assigned to parent 4000** consisting of children 4001-4999
- Rollup Group Sales assigned to values SLA-SLW

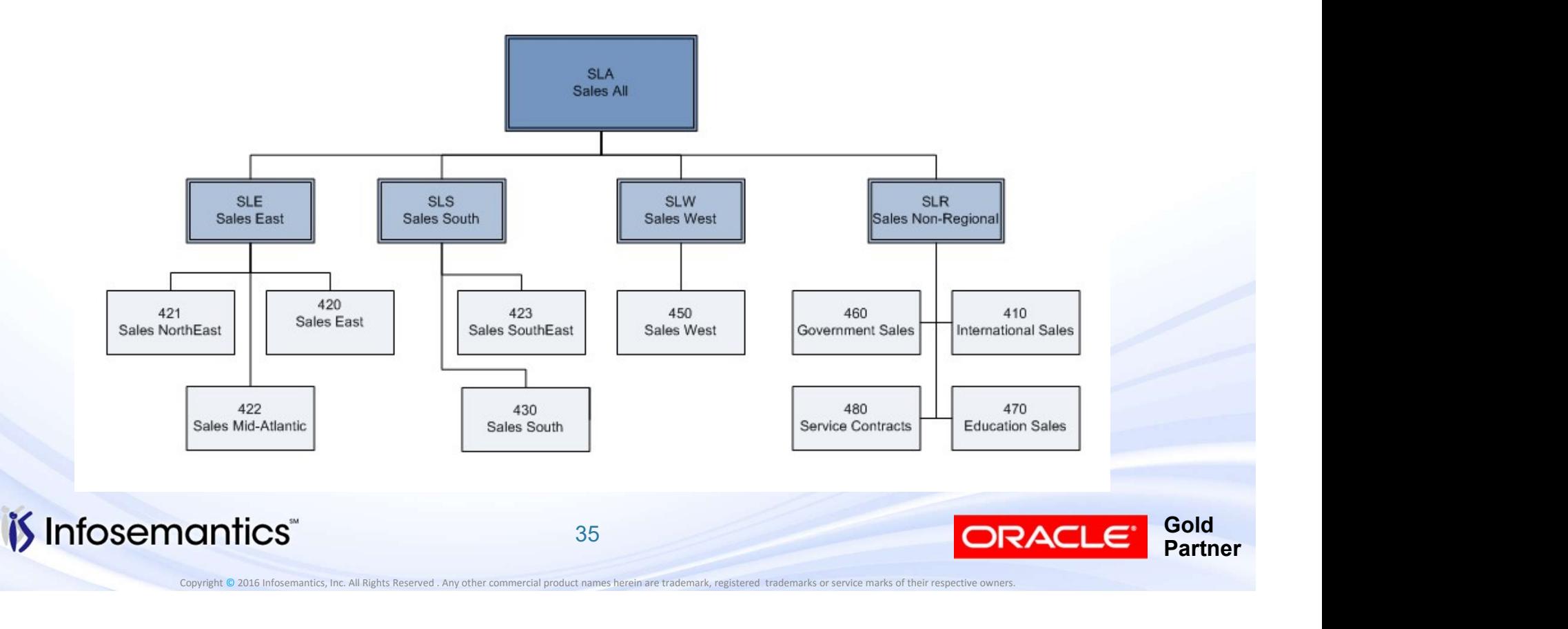

## Account Inquiry

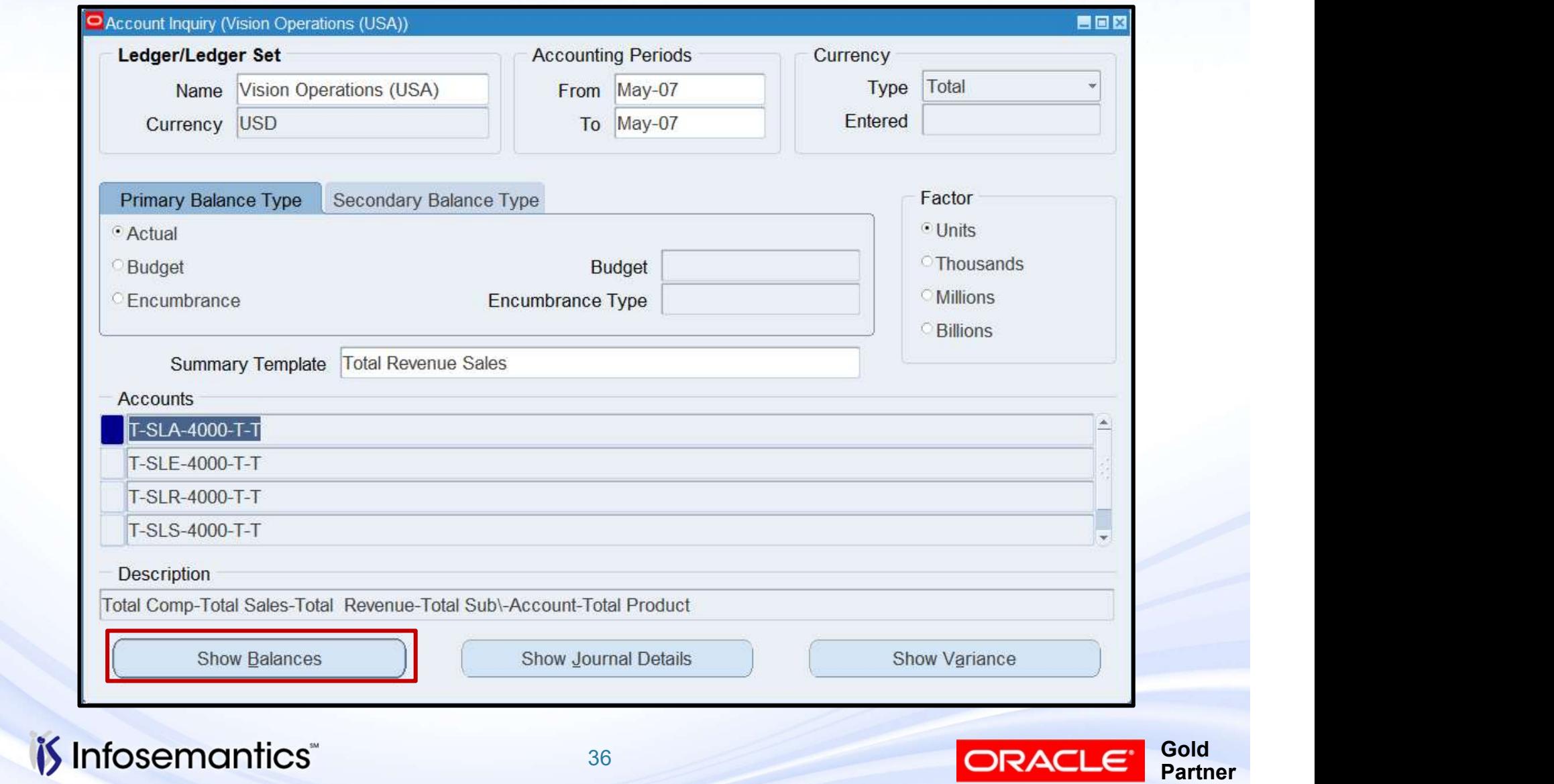

## Account Inquiry

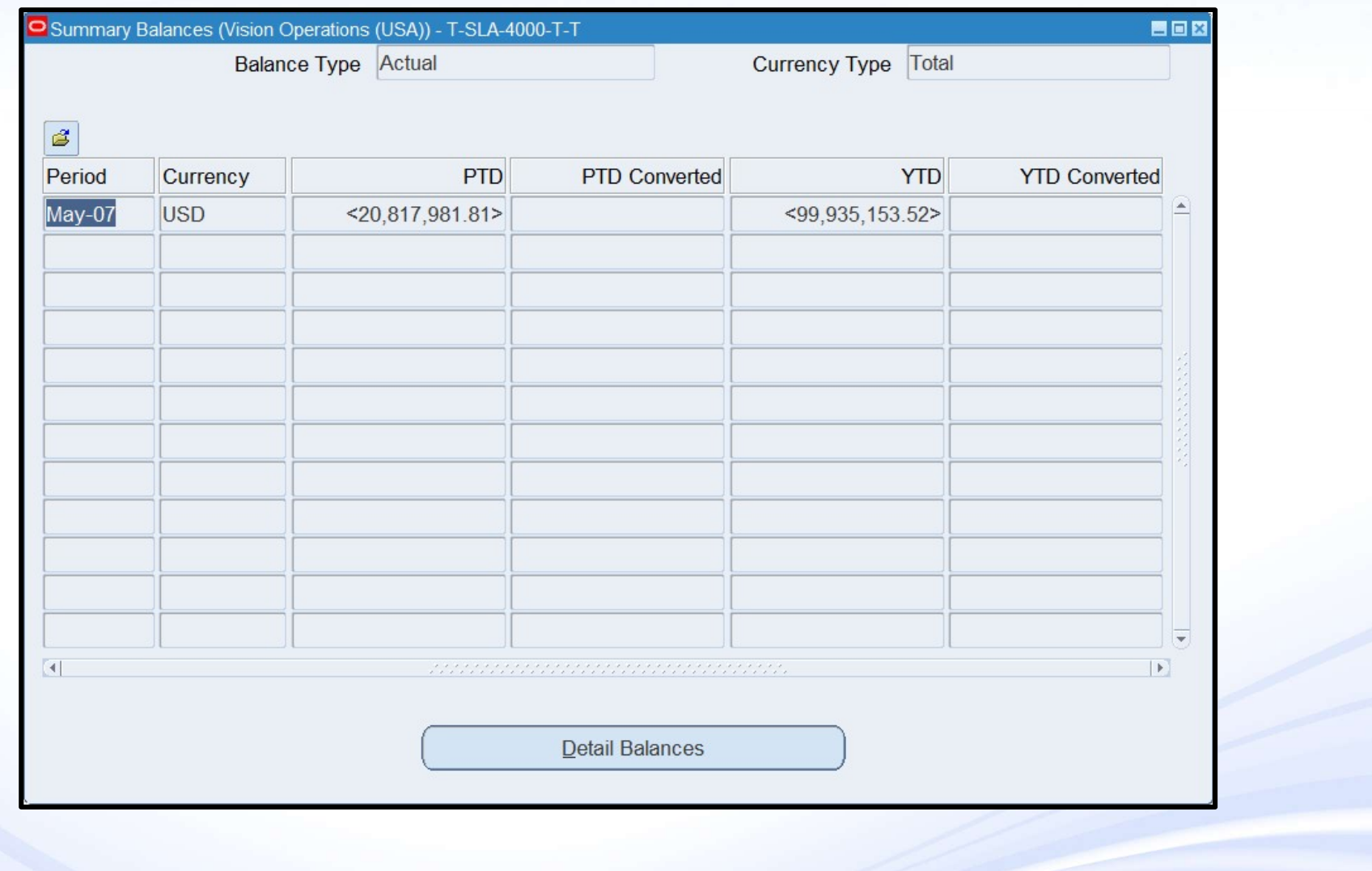

*i*S Infosemantics<sup>®</sup>

37

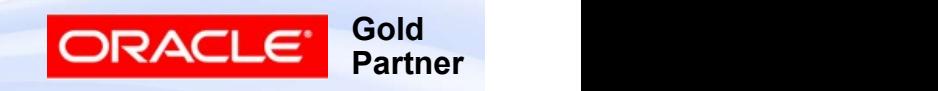

#### Drilldown to Detail Balances

■ Drills to lowest level, skips intermediary parents

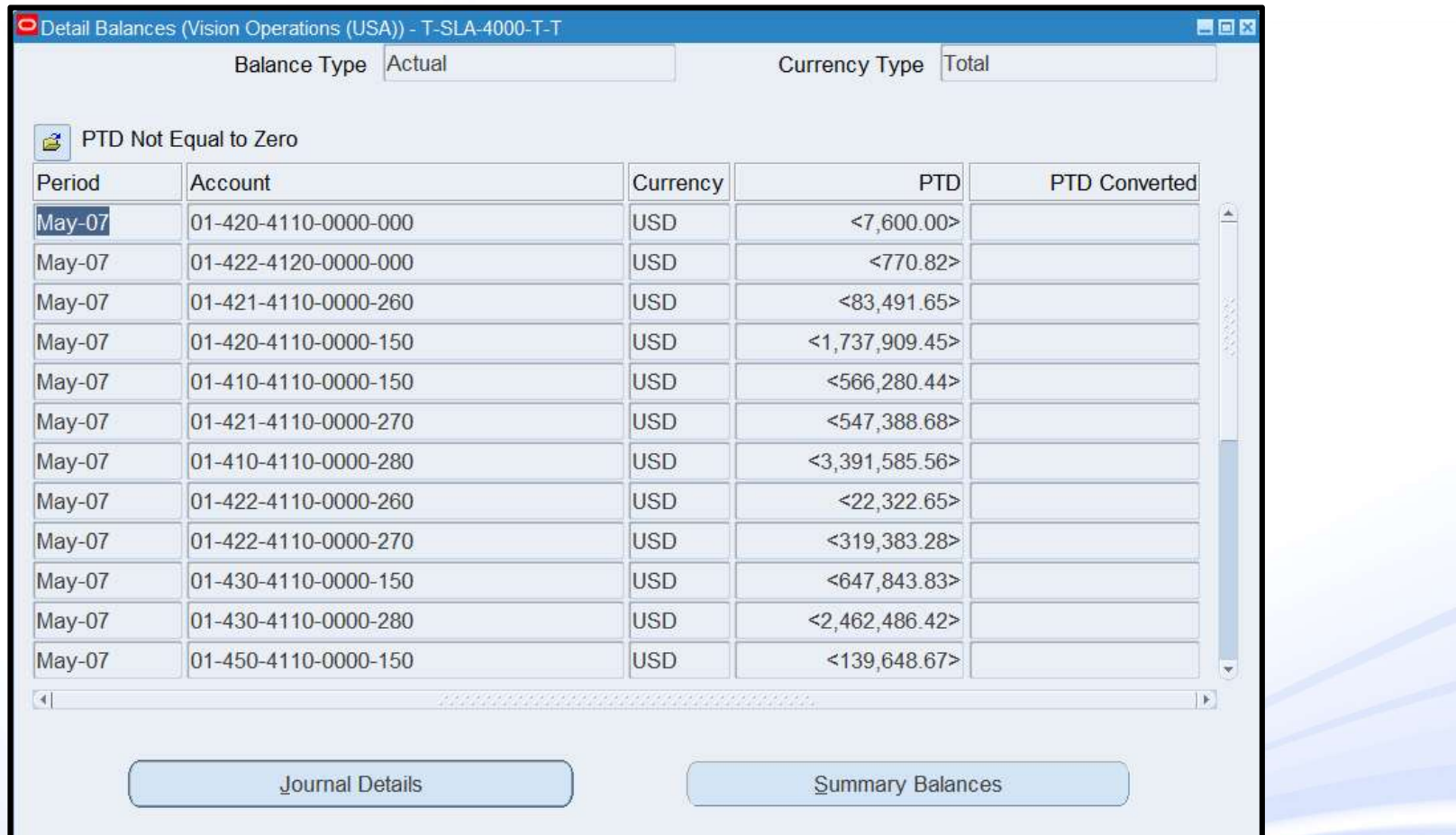

*i*S Infosemantics<sup>®</sup>

38

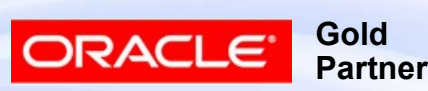

## Account Analysis and Drilldown

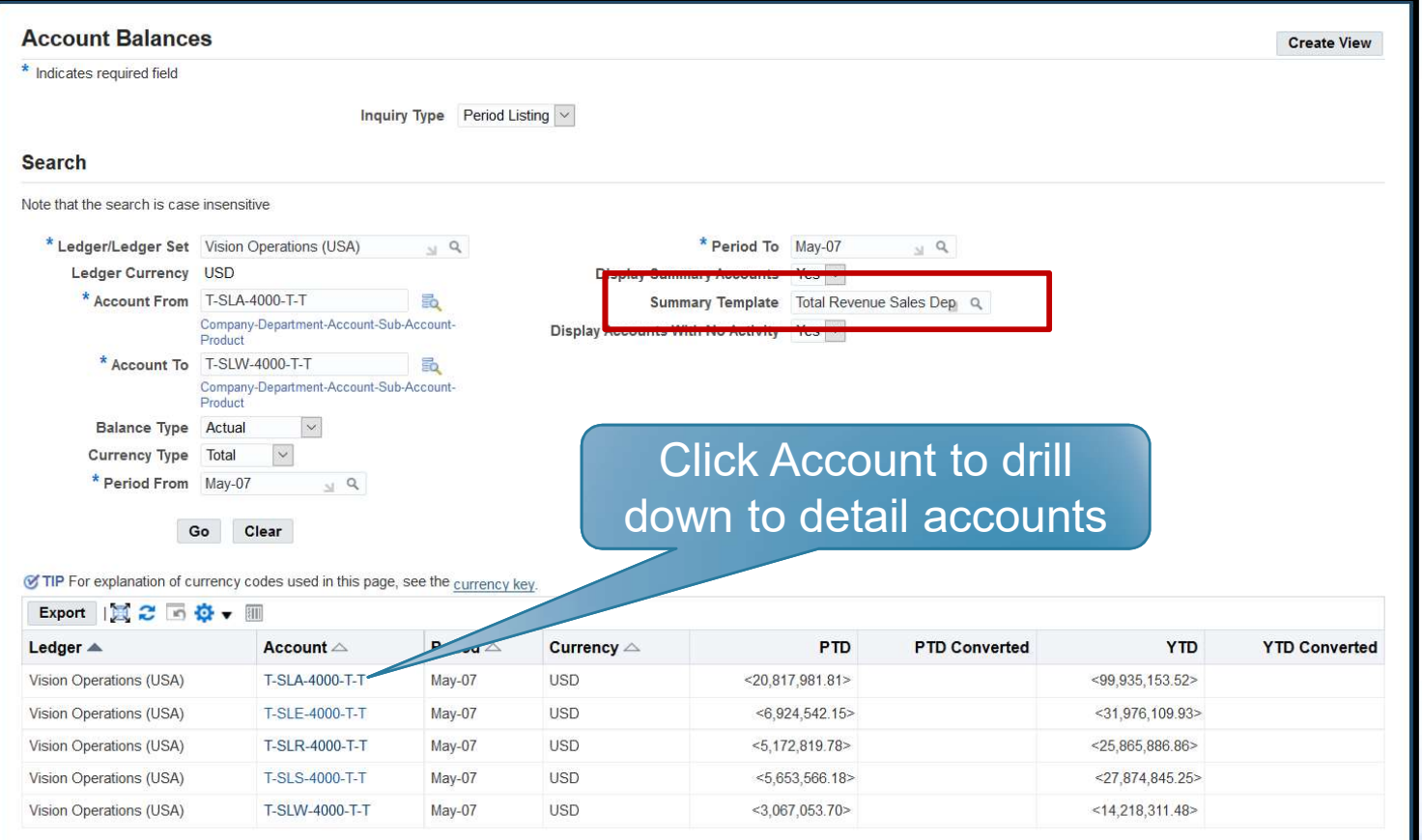

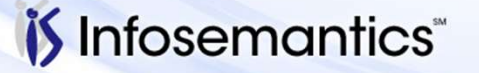

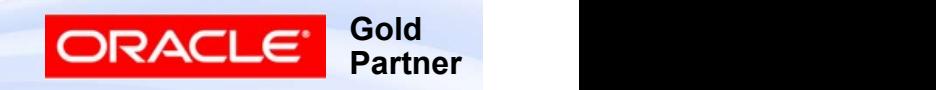

#### Account Analysis and Drilldown

■ Drills to lowest level, skips intermediary parents

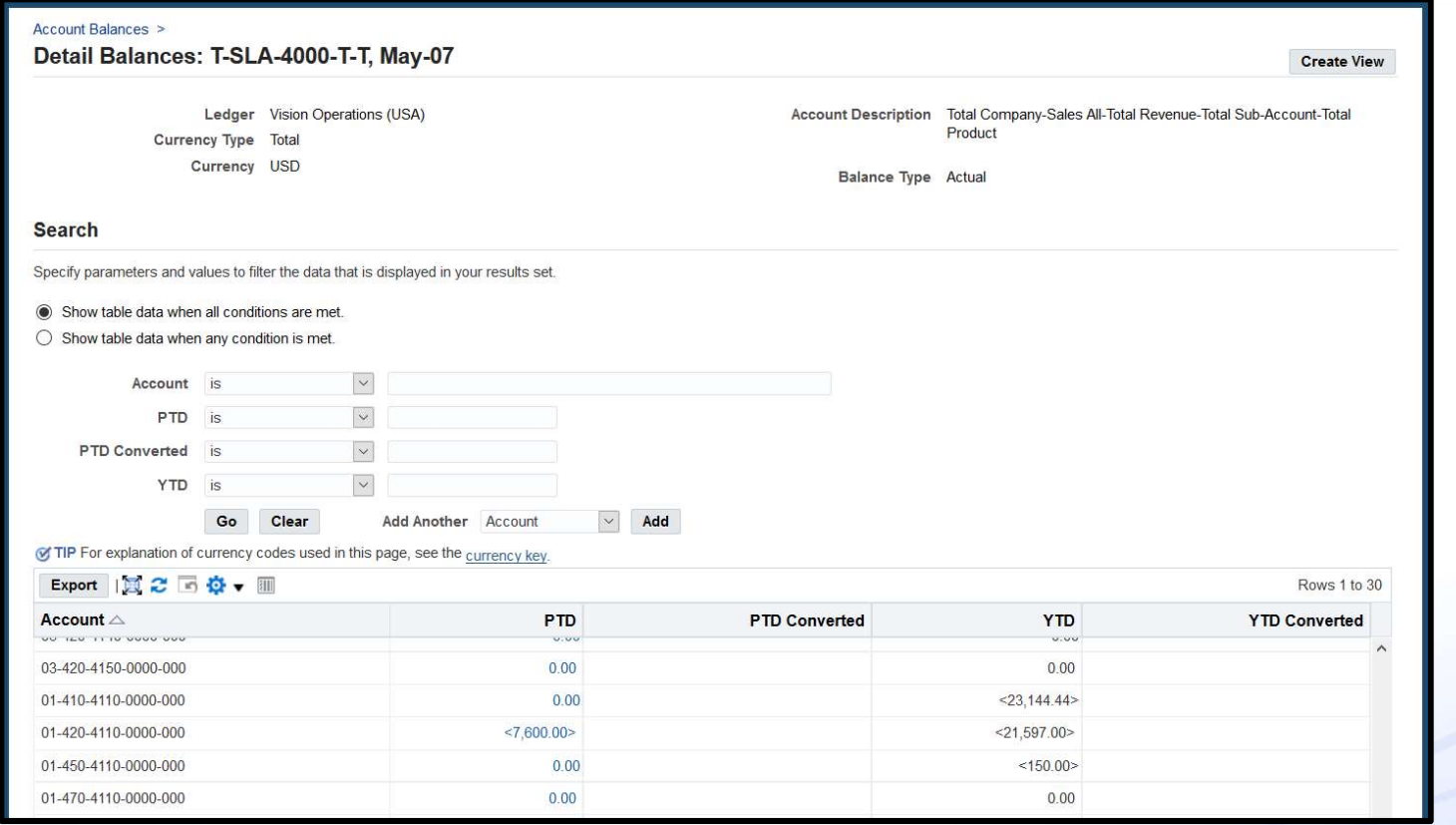

*i*S Infosemantics<sup>®</sup>

40

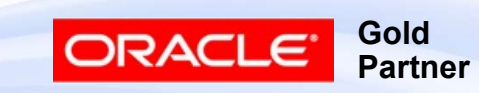

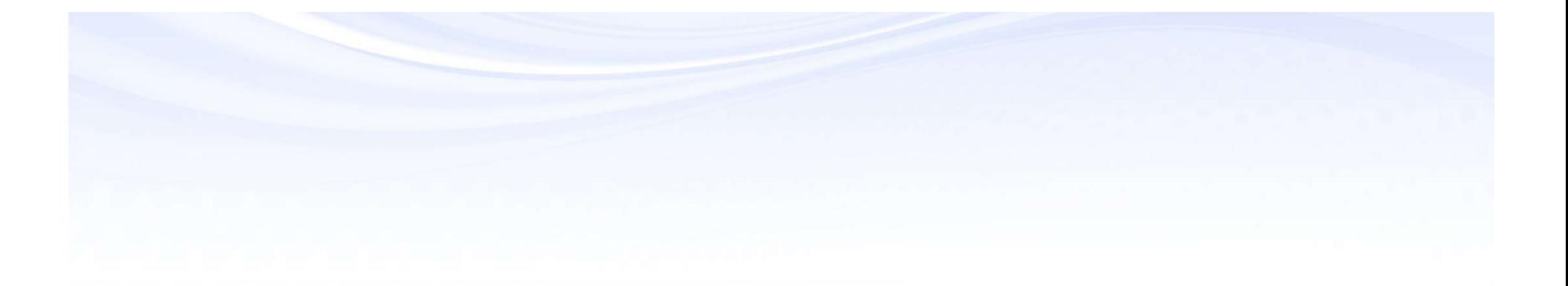

# FSG Using a Summary Account

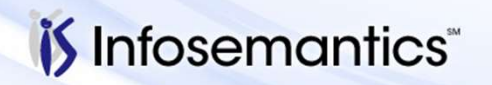

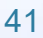

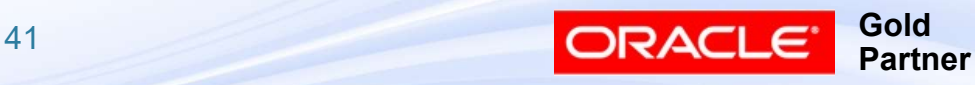

## FSG: Expand Parent Value

- Controls whether FSG expands a parent value into its children or uses the parent value when Display Type = E or B SG: Expand Parent Value<br>
Controls whether FSG expands a parent value into its<br>
children or uses the parent value when Display Type =<br>
E or B<br>
■ Yes – Uses the Rollup Group to determine whether to<br>
expand a parent value in **G: Expand Parent Value**<br>
butrols whether FSG expands a parent value into its<br>
ildren or uses the parent value when Display Type =<br>
or B<br>
Yes – Uses the Rollup Group to determine whether to<br>
expand a parent value into its **G: Expand Parent Value**<br>
boutrols whether FSG expands a parent value into<br>
ildren or uses the parent value when Display Typ<br>
or B<br>
Yes – Uses the Rollup Group to determine whether to<br>
expand a parent value into its child SG: Expand Parent Value<br>
Controls whether FSG expands a parent value into its<br>
children or uses the parent value when Display Type =<br>
E or B<br>
■ Yes – Uses the Rollup Group to determine whether to<br>
expand a parent value i
	- expand a parent value into its child ranges
		-
		-
	- expand a parent value into its child ranges
		- $\rightarrow$  Summary Flag = No, expands parent value into its child ranges
		- ▸ Summary Flag = Yes, does not expand parent value into its child ranges

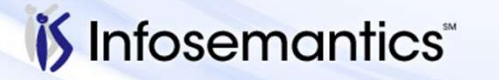

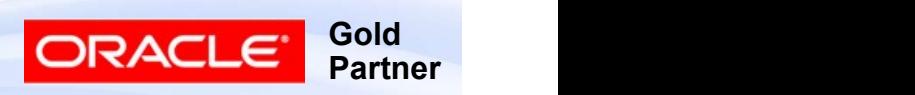

#### Sample Structure

- 
- Sample Structure<br>■ Template T-Sales-Revenue-T-T<br>■ Rollup Group Revenue assigned to parent 4000<br>consisting of children 4001-4999 **Rollup Group Revenue assigned to parent 4000** consisting of children 4001-4999
- Rollup Group Sales assigned to values SLA-SLW

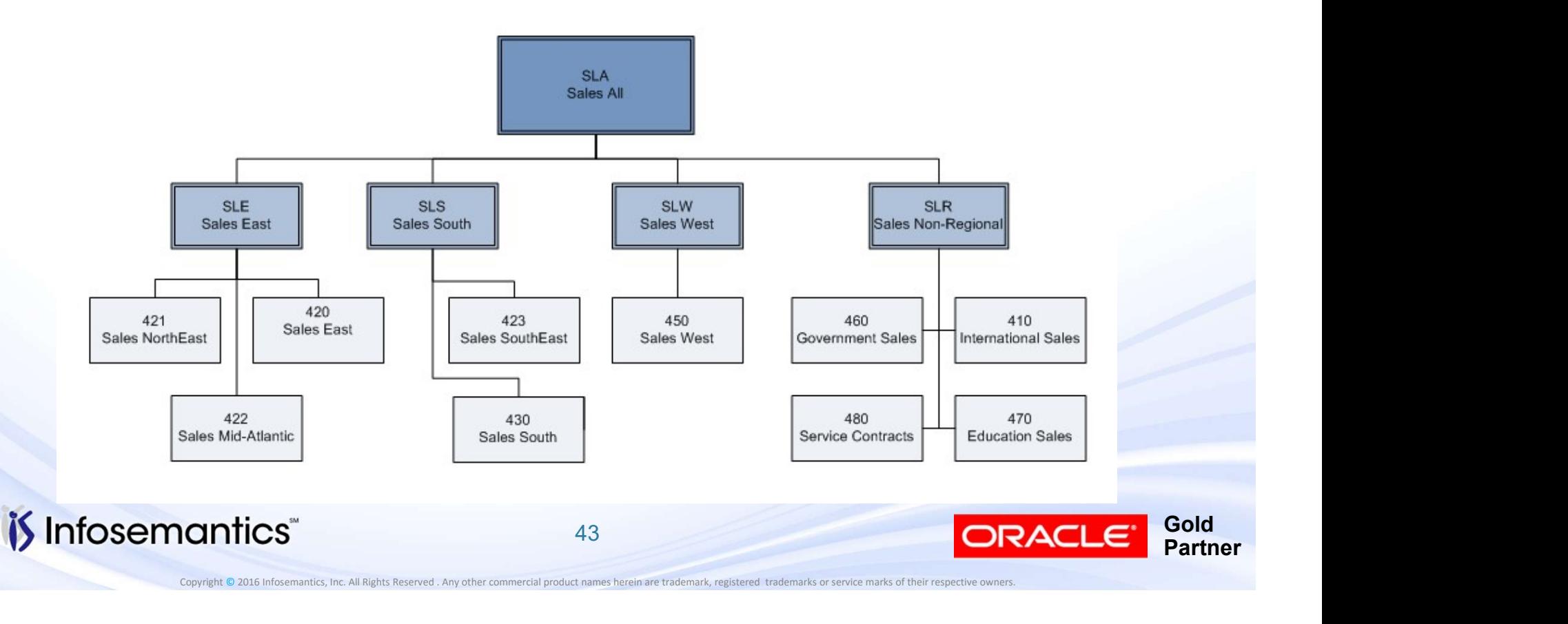

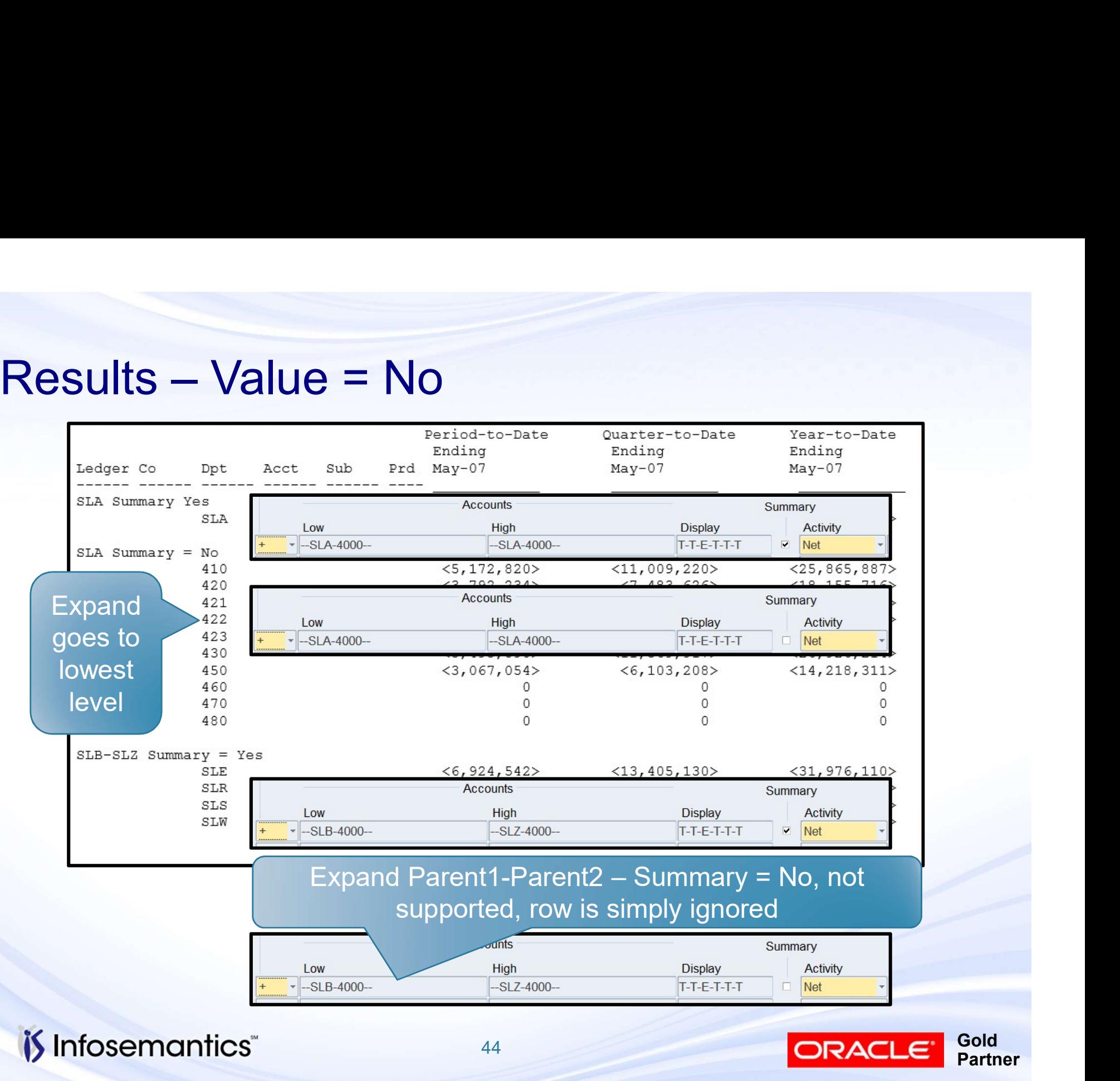

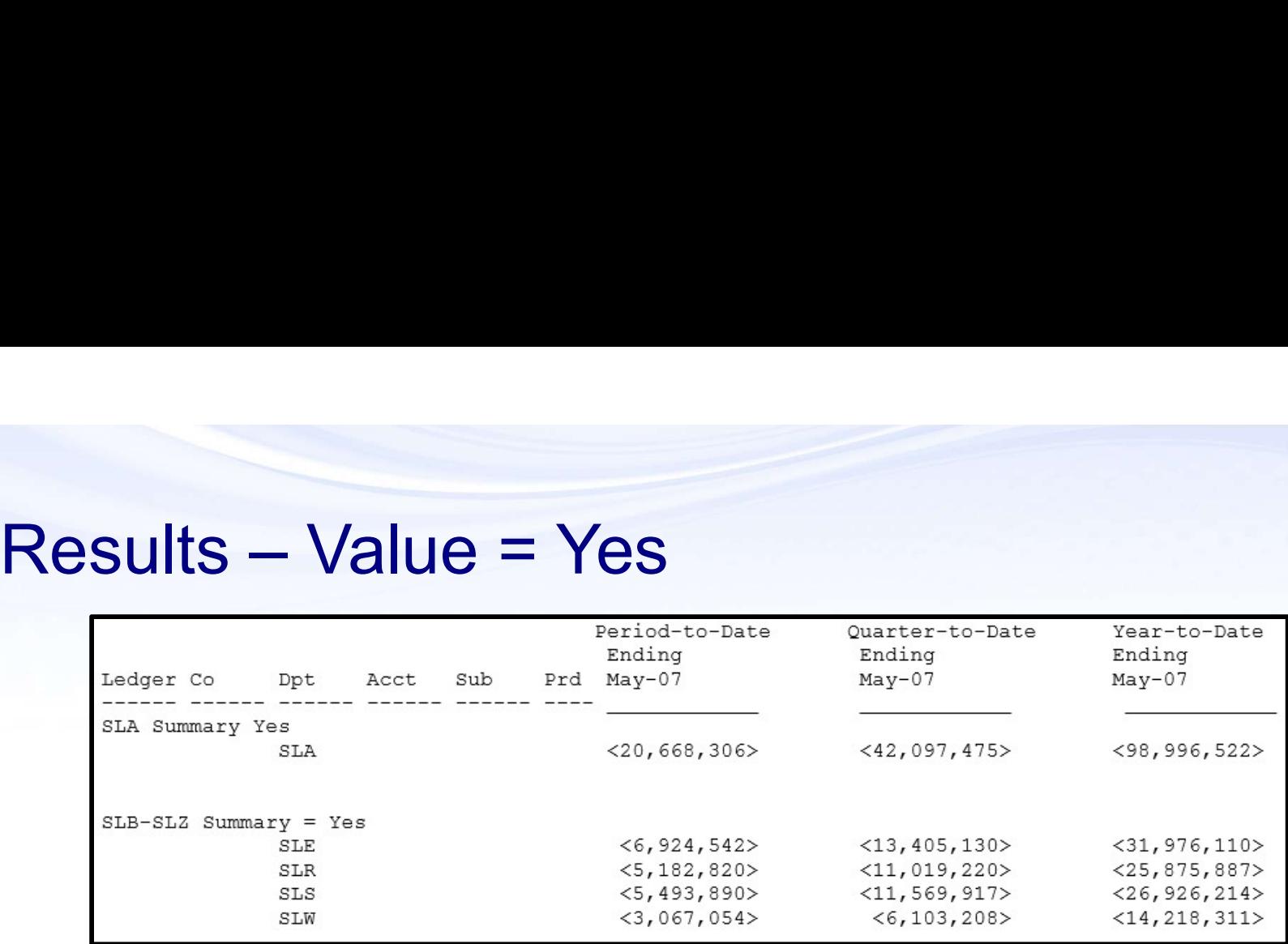

■ Nothing shows if Summary = No, row ignored

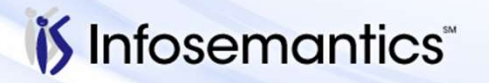

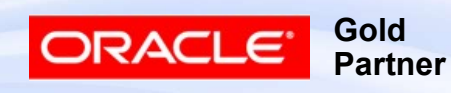

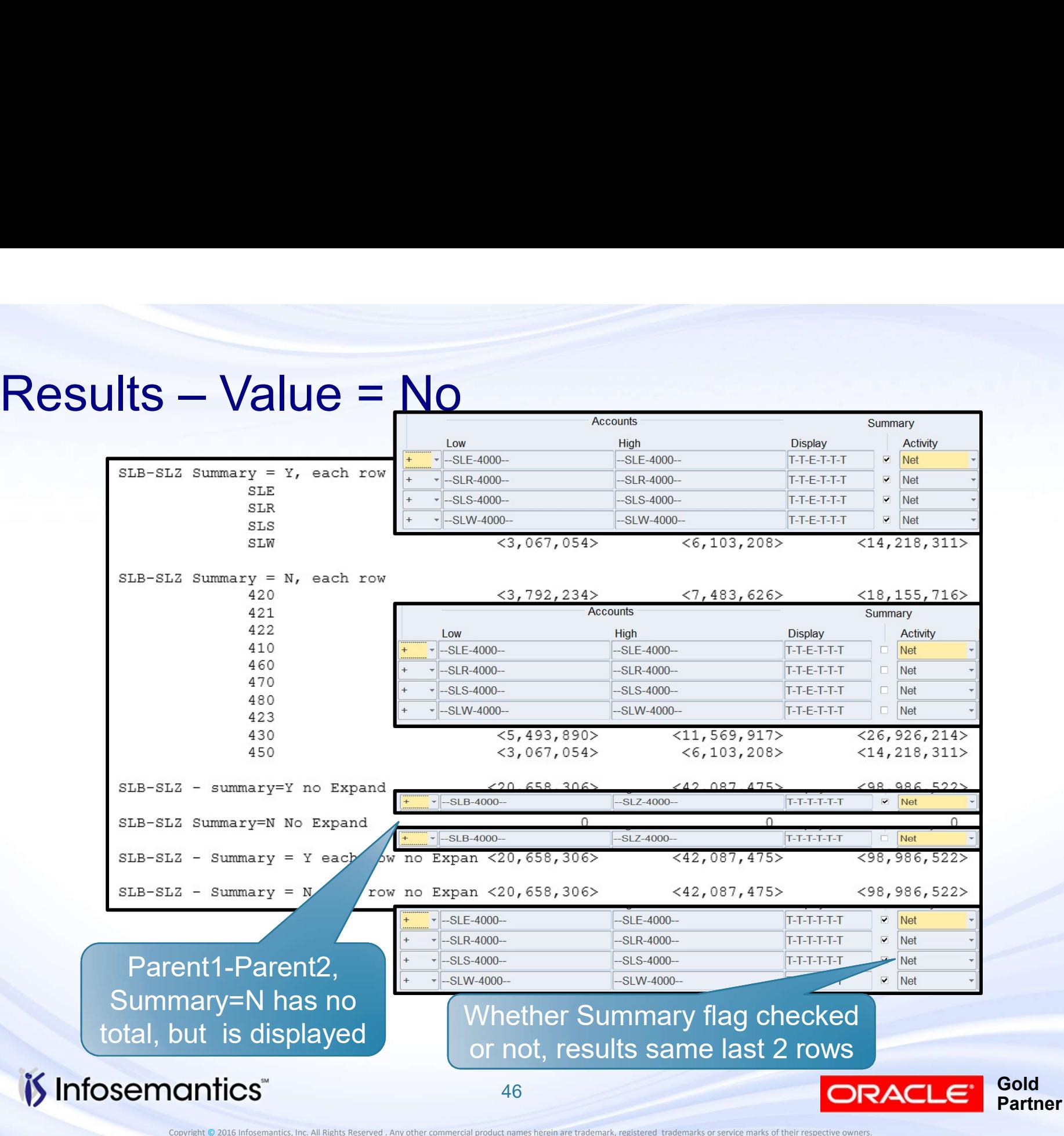

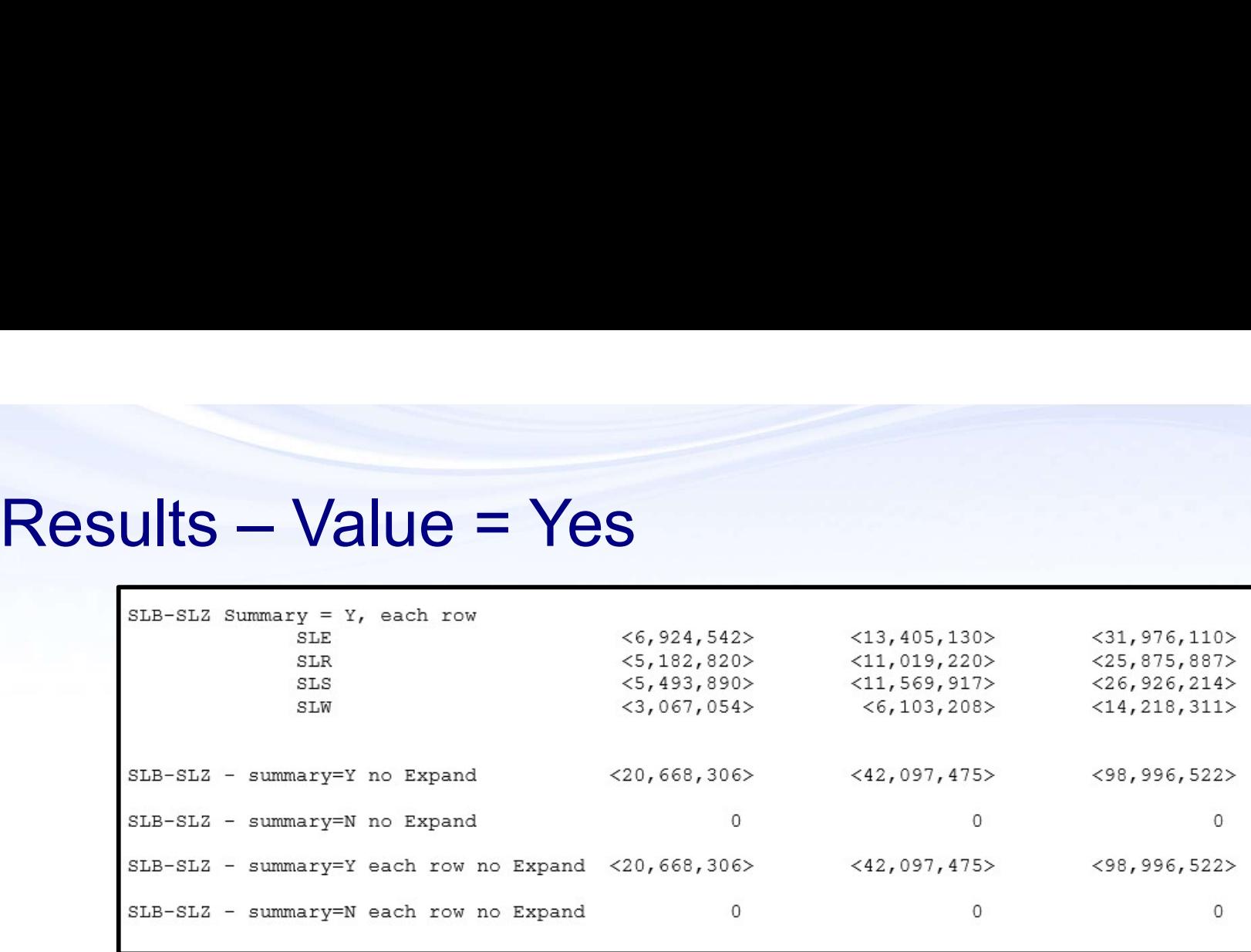

- $\blacksquare$  Nothing shows for SLB-SLZ Expand, summary  $=$  No
- For SLB-SLZ where each value listed as separate row, if summary = N, shows zeros, not true values

#### Defining Row Set Caution

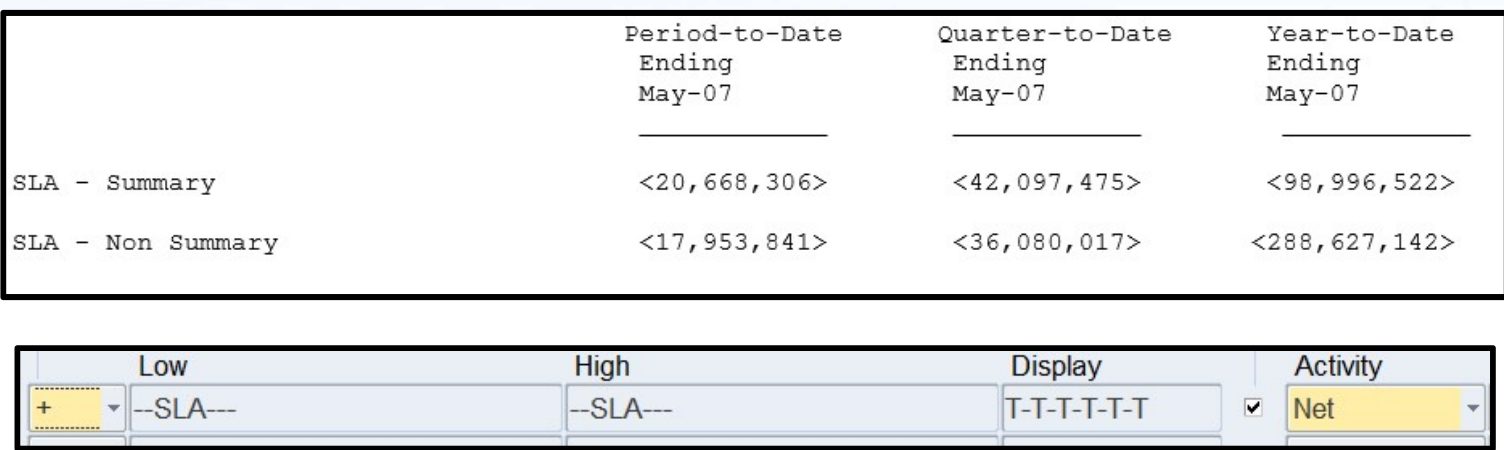

- **First row matches definition shown, 2<sup>nd</sup> row has** same definition except Summary not checked
- When Summary not checked, and account not limited, summed across ALL accounts, not just revenue ones included in summary account

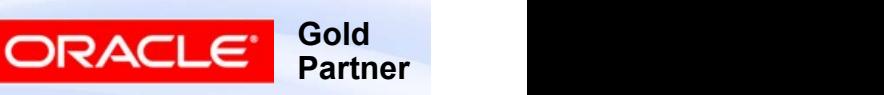

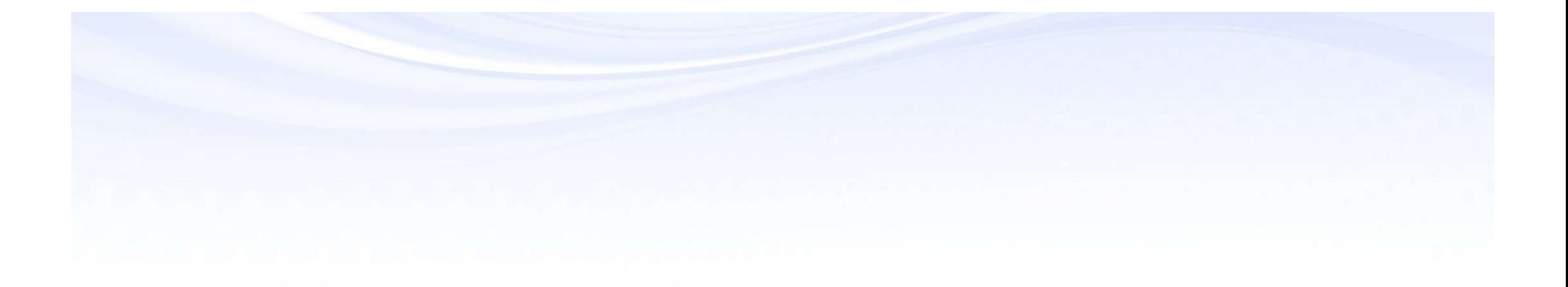

## References

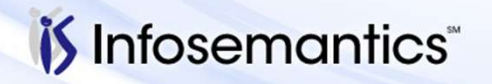

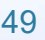

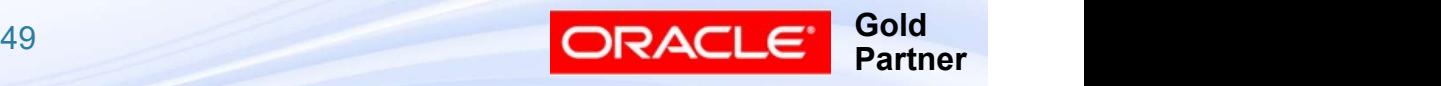

- My Oracle Support Notes<br>■ 175907.1 Setting up Summary Accounts FAQ<br>■ 1098.1 How To Maintain Summary Templates<br>■ 565109.1 What Summary Accounts are Created
- 
- My Oracle Support Notes<br>■ 175907.1 Setting up Summary Accounts FAQ<br>■ 1098.1 How To Maintain Summary Templates<br>■ 565109.1 What Summary Accounts are Created<br>When Creating a Summary Template My Oracle Support Notes<br>■ 175907.1 – Setting up Summary Accounts FAQ<br>■ 1098.1 – How To Maintain Summary Templates<br>■ 565109.1 – What Summary Accounts are Created<br>When Creating a Summary Template<br>■ 2103029.6 – How to Define When Creating a Summary Template My Oracle Support Notes<br>
■ 175907.1 – Setting up Summary Accounts FAQ<br>
■ 1098.1 – How To Maintain Summary Templates<br>
■ 565109.1 – What Summary Accounts are Created<br>
When Creating a Summary Template<br>
■ 2103029.6 – How to De
- Rollup Group, and 'T' Value
- My Oracle Support Notes<br>
 175907.1 Setting up Summary Accounts FAQ<br>
 1098.1 How To Maintain Summary Templates<br>
 565109.1 What Summary Accounts are Created<br>
When Creating a Summary Template<br>
 2103029.6 How to D Summarization: Maintenance Index Selection Factor Profile? ■ 1098.1 – How To Maintain Summary Templates<br>■ 565109.1 – What Summary Accounts are Created<br>When Creating a Summary Template<br>■ 2103029.6 – How to Define a Summary Template,<br>Rollup Group, and 'T' Value<br>■ 239162.1 – What is
- Balances when Changes are Made to Account **Hierarchies**

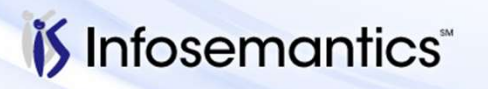

Copyright © 2016 Infosemantics, Inc. All Rights Reserved . Any other commercial product names herein are trademark, registered trademarks or service marks of their respective owners.

**Gold** 

**Partner** 

ORACI

- My Oracle Support Notes<br>■ 1013629.6 SUMMARY TEMPLATES DO<br>SEGMENT VALUES OF D AND T NEED TO EXIST<br>■ T Yes, D No SEGMENT VALUES OF D AND T NEED TO EXIST
	- T Yes, D No
- My Oracle Support Notes<br>
 1013629.6 SUMMARY TEMPLATES DO<br>
SEGMENT VALUES OF D AND T NEED TO EXIST<br>
 TYes, D No<br>
 132105.1 Unable to Modify Parent/Child Hierarchies<br>
For Segment Values or Assign Rollup Group to<br>
Fl For Segment Values or Assign Rollup Group to Flexfield Segment Value My Oracle Support Notes<br>
■ 1013629.6 – SUMMARY TEMPLATES – DO<br>
SEGMENT VALUES OF D AND T NEED TO EXIST<br>
■ TYes, D No<br>
■ 132105.1 – Unable to Modify Parent/Child Hierarchies<br>
For Segment Values or Assign Rollup Group to<br>
Fl ■ 1013629.6 – SUMMARY TEMPLATES – DO<br>
SEGMENT VALUES OF D AND T NEED TO EXIST<br>
■ TYes, D No<br>
■ 132105.1 – Unable to Modify Parent/Child Hierarchies<br>
For Segment Values or Assign Rollup Group to<br>
Flexfield Segment Value<br>
■
- Level?
- The Summary Account Budget Amount Is Not Being Updated

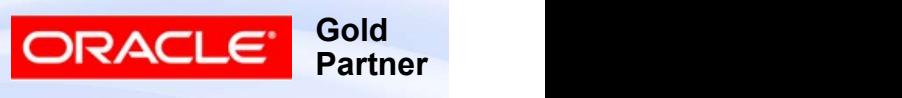

- My Oracle Support Notes<br>■ 174262.1 How To Use Parent Values And Summary<br>Accounts In FSG Reporting<br>■ 41831.1 FSG Using Parent and Summary Accounts Accounts In FSG Reporting
- My Oracle Support Notes<br>■ 174262.1 How To Use Parent Values And Summary<br>Accounts In FSG Reporting<br>■ 41831.1 FSG Using Parent and Summary Accounts<br>in FSG Reporting<br>■ 1012620.102 How is the Profile Option FSG:Expand in FSG Reporting My Oracle Support Notes<br>
■ 174262.1 – How To Use Parent Values And Summary<br>
Accounts In FSG Reporting<br>
■ 41831.1 – FSG – Using Parent and Summary Accounts<br>
in FSG Reporting<br>
■ 1012620.102 – How is the Profile Option FSG:E My Oracle Support Notes<br>
■ 174262.1 – How To Use Parent Values And Summary<br>
Accounts In FSG Reporting<br>
■ 41831.1 – FSG – Using Parent and Summary Accounts<br>
in FSG Reporting<br>
■ 1012620.102 – How is the Profile Option FSG:E
- Parent Value Used
- Rollup For Summary Template In FSG

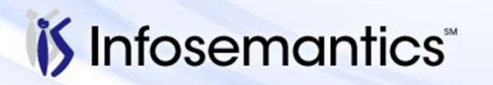

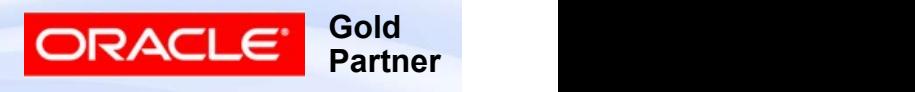

- My Oracle Support Notes<br>
 284805.1 Summary Accounts Listed In Cross-<br>
Validation Rules Validation Report<br>
 Fixed in 12.2.5 Validation Rules Validation Report
	- $\blacksquare$  Fixed in 12.2.5
- My Oracle Support Notes<br>
 284805.1 Summary Accounts Listed In Cross-<br>
Validation Rules Validation Report<br>
 Fixed in 12.2.5<br>
 244169.1 Is There An Interface Or API To Load<br>
Flexfield Value Set Hierarchies Into GL?<br> Flexfield Value Set Hierarchies Into GL? 9 Oracle Support Notes<br>
284805.1 – Summary Accounts Listed In Cross-<br>
Validation Rules Validation Report<br>
■ Fixed in 12.2.5<br>
244169.1 – Is There An Interface Or API To Load<br>
Flexfield Value Set Hierarchies Into GL?<br>
■ Onl My Oracle Support Notes<br>
■ 284805.1 – Summary Accounts Listed In Cross-<br>
Validation Rules Validation Report<br>
■ Fixed in 12.2.5<br>
■ 244169.1 – Is There An Interface Or API To Load<br>
Flexfield Value Set Hierarchies Into GL?<br>
	-
- Setup for Oracle General Ledger
	- See Summary tab
- Fixed in 12.2.5<br>
 244169.1 Is There An Interface Or API To Load<br>
Flexfield Value Set Hierarchies Into GL?<br>
 Only from DRM Load Segment Values and Hierarchies<br>
 1503922.2 Information Center: Troubleshooting<br>
Set Dropping and Recreating the Summary Templates

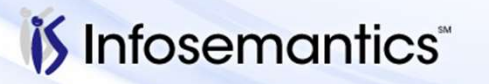

Copyright © 2016 Infosemantics, Inc. All Rights Reserved . Any other commercial product names herein are trademark, registered trademarks or service marks of their respective owners.

**Gold** 

**Partner** 

ORACI

- My Oracle Support Notes<br>■ 428985.1 GLSTPM Summary Accounts Fails With<br>Unique Constraint<br>(GL.GL\_SUMMARY\_HIERARCHIES\_U1) Violated Unique Constraint (GL.GL\_SUMMARY\_HIERARCHIES\_U1) Violated My Oracle Support Notes<br>
■ 428985.1 – GLSTPM Summary Accounts Fails With<br>
Unique Constraint<br>
(GL.GL\_SUMMARY\_HIERARCHIES\_U1) Violated<br>
■ 1013082.102 – SUMMARY ACCOUNT NOT<br>
WORKING ON ACCOUNT INQUIRY SCREEN<br>■ 1063199.6 – APP My Oracle Support Notes<br>
■ 428985.1 – GLSTPM Summary Accounts Fails With<br>
Unique Constraint<br>
(GL.GL\_SUMMARY\_HIERARCHIES\_U1) Violated<br>
■ 1013082.102 – SUMMARY ACCOUNT NOT<br>
WORKING ON ACCOUNT INQUIRY SCREEN<br>
■ 1063199.6 – AP ■ 428985.1 – GLSTPM Summary Accounts Fails With<br>
Unique Constraint<br>
(GL.GL\_SUMMARY\_HIERARCHIES\_U1) Violated<br>
■ 1013082.102 – SUMMARY ACCOUNT NOT<br>
WORKING ON ACCOUNT INQUIRY SCREEN<br>
■ 1063199.6 – APP-10756 VALUE T IS NOT D
- WORKING ON ACCOUNT INQUIRY SCREEN
- ERROR WHEN DOING A SUMMARY ACCOUNT INQUIRY Unique Constraint<br>
(GL.GL\_SUMMARY\_HIERARCHIES\_U1) Violated<br>
■ 1013082.102 – SUMMARY ACCOUNT NOT<br>
WORKING ON ACCOUNT INQUIRY SCREEN<br>
■ 1063199.6 – APP-10756 VALUE T IS NOT DEFINED<br>
ERROR WHEN DOING A SUMMARY ACCOUNT<br>
INQUIR
- Accounts (GLSTPM)
- 290768.1 The Summary Account is Missing the Values from Child Accounts Added to an Existing Parent Account

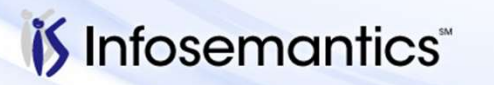

Copyright © 2016 Infosemantics, Inc. All Rights Reserved . Any other commercial product names herein are trademark, registered trademarks or service marks of their respective owners.

Gold Partner

**ORACL** 

- My Oracle Support Notes<br>■ 1150544.1 GLSTPM Add/Delete Summary Accounts<br>Errors With STPM0004 STPM0002 SHRD0075<br>■ 387776.1 GLSTPM Add/Delete Summary Accounts Errors With STPM0004 STPM0002 SHRD0075
- My Oracle Support Notes<br>
 1150544.1 GLSTPM Add/Delete Summary Accounts<br>
Errors With STPM0004 STPM0002 SHRD0075<br>
 387776.1 GLSTPM Add/Delete Summary Accounts<br>
Fails with ORA-01555: Snapshot Too Old: Rollback<br>
Segment Fails with ORA-01555: Snapshot Too Old: Rollback Segment Number 4
- My Oracle Support Notes<br>
 1150544.1 GLSTPM Add/Delete Summary Accounts<br>
Errors With STPM0004 STPM0002 SHRD0075<br>
 387776.1 GLSTPM Add/Delete Summary Accounts<br>
Fails with ORA-01555: Snapshot Too Old: Rollback<br>
Segment SHRD0043: Error: ORA-00001: unique constraint (GL.GL\_SUMMARY\_INT\_4\_u1) violated ■ 1150544.1 – GLSTPM Add/Delete Summary Accounts<br>Errors With STPM0004 STPM0002 SHRD0075<br>■ 387776.1 – GLSTPM Add/Delete Summary Accounts<br>Fails with ORA-01555: Snapshot Too Old: Rollback<br>Segment Number 4<br>■ 2035322.1 – Creat
- Templates Has Been Running for 72 Hours

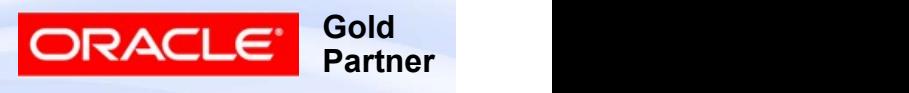

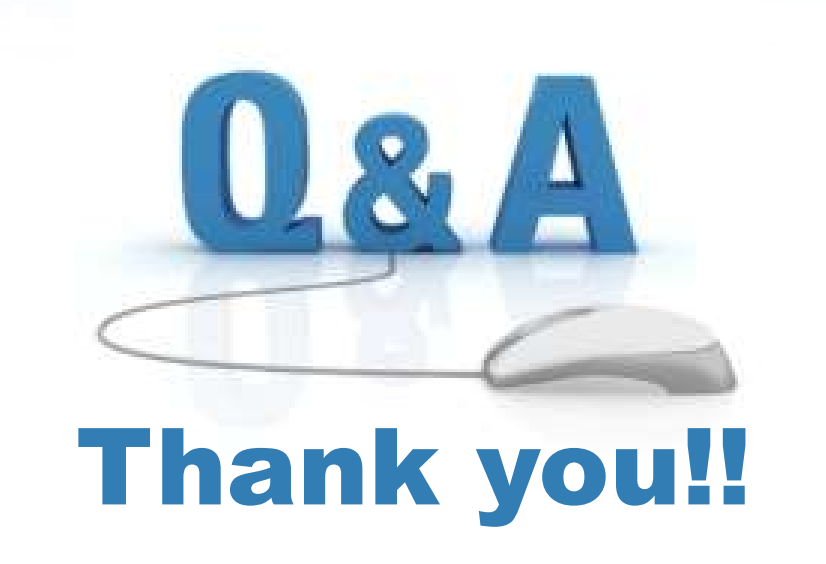

#### Karen.Brownfield@Infosemantics.com

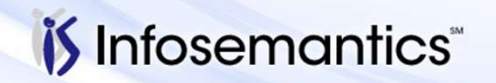

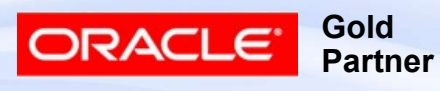